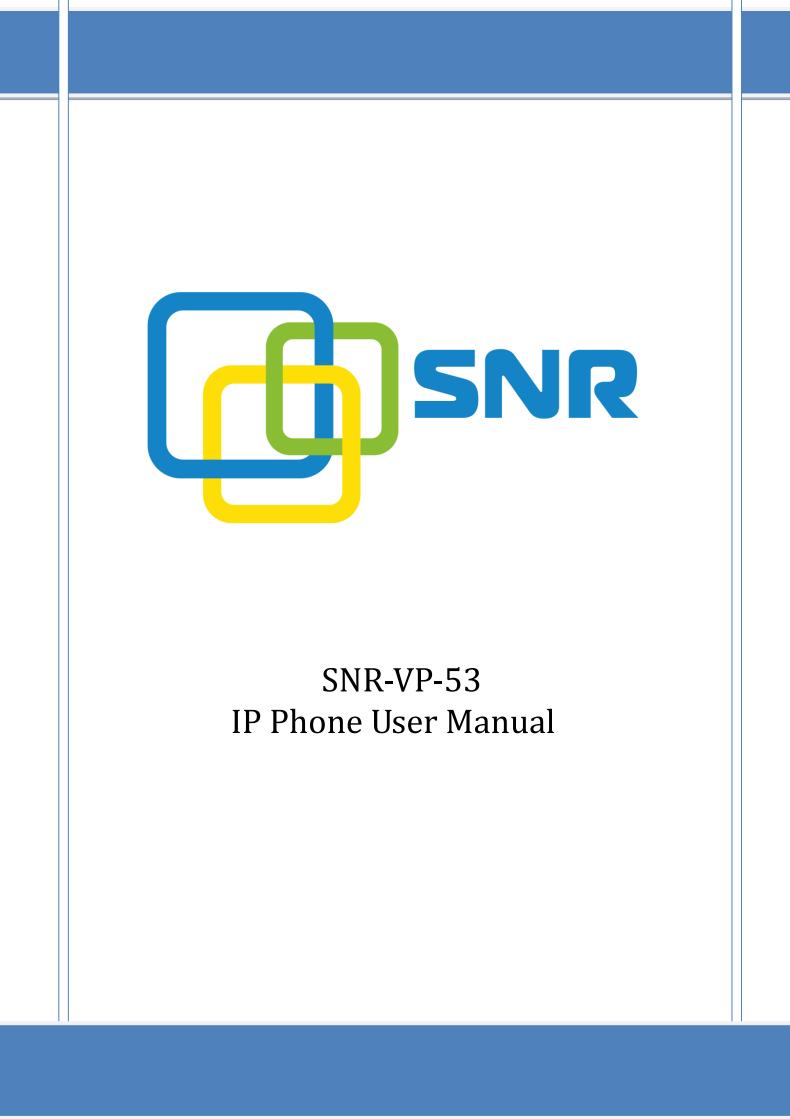

| 1. | Overview                                        |          | 5                                      |    |
|----|-------------------------------------------------|----------|----------------------------------------|----|
|    | 1.1.                                            | Introdu  | ction                                  | 5  |
|    | 1.2.                                            | Feature  | 9S                                     | 6  |
|    | 1.3.                                            | Keypad   |                                        | 8  |
|    | 1.4.                                            | Icons in | ntroduction                            | 10 |
| 2. | Installati                                      | on       |                                        | 11 |
|    | 2.1.                                            | Check p  | package contents                       | 11 |
|    | 2.2.                                            | Connect  | tion diagram                           | 11 |
|    | 2.3.                                            | Installa | tion Steps                             | 12 |
| 3. | Function                                        | s        |                                        | 13 |
|    | 3.1.                                            | Make a   | call                                   | 13 |
|    | 3.1.                                            | 1. Cal   | ll devices                             | 13 |
|    | 3.1.                                            |          | ll Methods                             |    |
|    | 3.2.                                            | Answer   | a call                                 | 13 |
|    | 3.3.                                            | Mute     |                                        | 14 |
|    | 3.4.                                            | Call Hol | ld/Resume                              | 14 |
|    | 3.5.                                            | Do Not   | Disturbed (DND)                        | 14 |
|    | 3.6.                                            | Call Wa  | iting                                  | 14 |
|    | 3.7.                                            | Call For | ward                                   | 15 |
|    | 3.8.                                            | Call Tra | nsfer                                  | 15 |
|    | 3.8.                                            | 1. Bliı  | nd Transfer                            | 15 |
|    | 3.8.                                            | 2. Cor   | nsultation Transfer                    | 16 |
|    | 3.9.                                            |          | ence                                   |    |
|    | 3.9.                                            | 1. Cre   | eate Local Conference                  | 16 |
|    | 3.9.2. Make two lines talking attend conference |          | ke two lines talking attend conference | 17 |
|    | 3.10.                                           | Call Par | k                                      | 17 |
|    | 3.11.                                           | Pickup.  |                                        | 18 |
|    | 3.11                                            | -        | ecified Pickup                         |    |
|    | 3.11                                            | .2. Gro  | oup Pickup                             | 18 |
|    | 3.12.                                           | Speed [  | Dial                                   | 18 |
|    | 3.13.                                           | Auto-re  | dial                                   | 19 |
|    | 3.14.                                           | Hot line | 2                                      | 19 |
|    | 3.15.                                           | Intercor | m                                      | 19 |
|    | 3.16.                                           | HotDes   | king                                   | 20 |
|    | 3.16                                            | .1. Set  | the HotDesking Key                     | 20 |
|    | 3.16                                            | .2. Ho   | tDesking Feature:                      | 20 |
|    | 3.17.                                           | XML Bro  | owser                                  | 21 |
|    | 3.18.                                           |          | cording                                |    |
|    | 3.19.                                           |          | Lock                                   |    |
|    | 3.20.                                           | Busy La  | amp Field (BLF)                        | 22 |
|    | 3.21.                                           |          | Code                                   |    |
|    | 3.22.                                           | Automa   | atic Call Distribution(ACD)            | 23 |

# Contents

|    | 3.23.    | Hoteli         | ing                        | 23 |
|----|----------|----------------|----------------------------|----|
|    | 3.24.    | Applic         | cation                     | 24 |
|    | 3.2      | 4.1. T         | Гext Message               | 24 |
|    | 3.2      | 4.2. V         | /oice Message              | 26 |
| 4. | Settings |                |                            | 28 |
|    | 4.1.     | Basic          | Settings                   | 28 |
|    | 4.1      | .1. L          | anguage                    | 28 |
|    | 4.1      | . <b>2</b> . D | Date & Time                | 29 |
|    | 4.1      | .3. E          | Backlight                  | 29 |
|    | 4.1      | .4. P          | Password Setting           | 30 |
|    | 4.2.     | Sound          | d Settings                 | 30 |
|    | 4.2      | .1. P          | Phone Volume               | 30 |
|    | 4.2      | .2. F          | Ring Tones                 | 30 |
|    | 4.3.     | Phone          | e Book                     | 31 |
|    | 4.3      | .1. L          | local Phone Book           | 31 |
|    | 4.3      | .2. E          | Blacklists                 | 32 |
|    | 4.3      | .3. F          | Remote Phone Book          | 32 |
|    | 4.4.     | Histor         | ry Management              | 32 |
|    | 4.5.     | Syste          | m Customizations           | 33 |
|    | 4.5      | .1. P          | Programmable keys          | 33 |
|    | 4.5      | .2. S          | SIP Account management     | 33 |
|    | 4.6.     | Basic          | Network Settings           | 34 |
|    | 4.7.     |                | Server                     |    |
|    | 4.8.     | Reset          | to Factory                 | 36 |
|    | 4.9.     | Reboo          | ot                         | 36 |
| 5. | WEB In   | terface        |                            | 37 |
|    | 5.1.     | Statu          | s->Basic                   | 37 |
|    | 5.2.     | Αссоι          | unt->Basic                 | 38 |
|    | 5.3.     | Αссоι          | unt->Advanced              | 41 |
|    | 5.4.     | Netwo          | ork->Basic                 | 44 |
|    | 5.5.     | Netwo          | ork->Advanced              | 45 |
|    | 5.6.     | Phone          | e ->Time/Lang              | 48 |
|    | 5.7.     | Phone          | e->Preference              | 50 |
|    | 5.8.     | Phone          | e->Call Feature            | 51 |
|    | 5.9.     | Phone          | e->Voice                   | 54 |
|    | 5.10.    | Phone          | e->Key/Display             | 56 |
|    | 5.11.    | Phone          | e->Ring tones              | 57 |
|    | 5.12.    | Phone          | e->Tones                   | 58 |
|    | 5.13.    | Phone          | e->Dial Plan->Replace Rule | 58 |
|    | 5.14.    | Phone          | e ->Dial Plan->Dial Now    | 60 |
|    | 5.15.    | Phone          | e –>Action URL             | 61 |
|    | 5.16.    | Phone          | eBook->Local Phone Book    | 63 |
|    | 5.17.    | Phone          | e Book->Remote Phone Book  | 64 |
|    | 5.18.    | Phone          | e Book->Call log           | 65 |

|    | 5.19.   | Phone Book->LDAP      | 66 |
|----|---------|-----------------------|----|
|    | 5.20.   | Phone Book->BroadSoft | 67 |
|    | 5.21.   | Upgrade->Basic        | 68 |
|    | 5.22.   | Upgrade->Advanced     | 69 |
|    |         | Security->Basic       |    |
|    | 5.24.   | Security->Advanced    | 72 |
| 6. | Trouble | shooting              | 73 |
| 7. | Append  | lix : Time Zones      | 74 |
|    | -       |                       |    |

# 1. Overview

# 1.1. Introduction

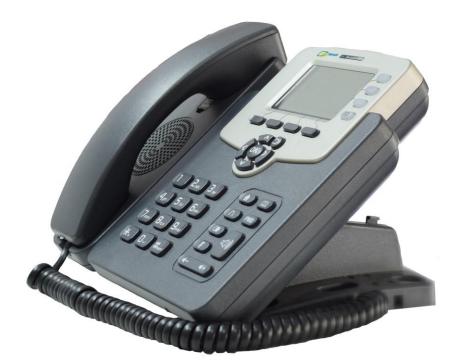

The SNR-VP-53 is a featured 3-line IP phone with full duplex hands-free speakerphone. It can be directly connected to an Internet Telephony Service Provider or to an IP PBX.

Based on the SIP standard, the SNR-VP-53 has been tested to ensure comprehensive interoperability with equipment from VoIP infrastructure leaders enabling service providers to quickly roll-out competitive, feature rich services to their customers.

SNR-VP-53 is very easy to understand, configure, and deploy. The web interface is designed to provide a clean and user-friendly configuration window so that users won't get lost in complicated menus and maintenance.

### 1.2. Features

#### ➢ Highlights

- •HD Voice
- •Up to 3 SIP Accounts
- •2.9" 132x64 Graphical LCD with Backlight
- •Support 3-way Conference
- •Support PoE
- •Full Compatible with Asterisk, Avaya, BroadSoft Platform

#### Phone Features

- •Support call waiting, call forwarding, call transfer
- ●Call on hold, mute, auto-answer, redial
- •Phonebook (500 groups), Blacklist (100 groups), call logs (100 entries)
- ●LDAP
- •DND (Do Not Disturb)
- •Volume adjustable, ring tones selectable
- •5 Remote Phone Book URL supported
- •Call Pickup/Group Call Pickup
- Speed Dial
- Intercom
- Daylight Saving
- Network Packet Capture
- •Country Ringtone Signal
- •Direct IP call
- Auto Answer
- Hotline
- •XML Browser
- Hot Desking
- Keypad Lock
- Action URL/URI
- •Multi-Languages: Default: English and Simple Chinese

#### IP-PBX Features

- •Dial Plan
- •Wideband Codec: G.722

- •HD Voice
- •SMS, Voicemail, MWI message Notification
- •Narrowband Codec: PCMA, PCMU, G.729, G723\_53, G723\_63, G726\_16, G726\_24, G726\_32, G726\_40
- ●VAD, CNG , Echo Canceller
- Full-Duplex Speakerphone

#### Network Features

- •SIP V1(RFC2543), V2(RFC3261)
- Static IP/DHCP for IP configuration
- •3 DTMF modes: In-Band, RFC2833, SIP INFO
- •HTTP/HTTPS Web Server for Management
- •NTP for Auto Time Setting
- •TFTP/FTP/HTTP/HTTPS Protocols
- •802.1Q VLAN

#### Administration Features

- •Auto provisioning using FTP/TFTP/HTTP/HTTPS/PnP
- Dial through IP PBX Using Phone Number
- Dial through IP PBX Using URL Address
- •Configuration Managements with Web, keypad on the phone, and Auto Provisioning
- ●SNMP
- •TR069

#### Security Features

- •Support HTTPS (SSL)
- •Support SRTP for Voice Data Encryption
- •Support Login for Administration
- •SIP Over TLS

# 1.3. Keypad

### > Keypad, LED, and function key definitions

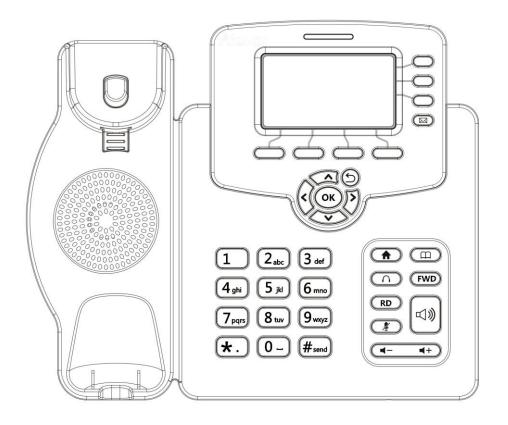

### Keypad Description

| Кеу                     | Key name       | Function Description                                      |
|-------------------------|----------------|-----------------------------------------------------------|
| 00                      | Navigation     | Assists you in selecting an item that you want to process |
| (OK)                    |                | under the menu by pressing the Up, Down, Right or Left    |
| $\bigcirc$              |                | key. Press the center key to save.                        |
| History List DTD (Tienu | Soft keys 1/2/ | Key combination includes functions such as                |
|                         | 3/4            | History/Favorites/Redial/CallReturn/HotDesking/ XML       |
|                         |                | Browser/DND/Menu/MSG/Status/Book/FWD/PickUp/G             |
|                         |                | roup PickUp/Intercom/Speed Dial/and so on.                |
| 10                      | Line Keys 1/   | Key combination includes functions such as                |
| 3                       | 2/3            | History/Favorites/Redial/Account/ACD/BLF/BLFList/C        |
|                         |                | allReturn/HotDesking/Record/XML                           |

### Browser/DTMF/DND/

|                                                          |                 | Menu/MSG/Status/Book/Fwd/PickUp/Group                     |
|----------------------------------------------------------|-----------------|-----------------------------------------------------------|
|                                                          |                 | PickUp/Intercom/Speed Dial/and so on.                     |
| (A)                                                      | Home            | Back to the Home page                                     |
| ( <b>m</b> )                                             | Book            | View Local Phone Book/Blacklist/Remote Phone Book         |
| $( \cap )$                                               | Headset         | Use the headset to call out or call in                    |
| FWD                                                      | Forward         | Forward the call to the third part                        |
|                                                          | Redial          | View the Missed Calls, Incoming Calls and Dialed Calls.   |
| (A)                                                      | Mute            | Press this key in calling mode and you can hear the other |
|                                                          |                 | side, but the other side cannot hear you.                 |
| (+)                                                      | Volume -/+      | Turn down or turn up the volume by pressing the "-" key   |
|                                                          | -               | or the "+" key.                                           |
| <b>旦</b> 》                                               | Handfree        | Make the phone into hands-free mode.                      |
| 1 Zate 3 der                                             | Digital         | Inputting the phone number or DTMF.                       |
| 4 atri 5 iki 6 mon<br>7 para 8 nov 9 may<br>*. 0 m #ment | keyboard        |                                                           |
| -                                                        | Indicator light | Blinking light indicates there is an incoming call.       |
| 9                                                        | Voice Message   | Voice Message view                                        |

Panel descriptions

| Port | Port name    | Description                   |
|------|--------------|-------------------------------|
| æ    | Power switch | Input: 5V DC 1.2A             |
|      | Internet     | 10/100M Connect it to Network |
|      | РС           | 10/100M Connect it to PC      |
|      | Handset      | Port type: RJ-9 connector     |
|      | Headset      | Port type: RJ-9 connector     |

-

# 1.4. Icons introduction

| Register success      | $\odot$   |
|-----------------------|-----------|
| Register failure      | 8         |
| Registering           | 8         |
| Deactivated account   | 8         |
| Auto answer           | 88        |
| No disturb            | 0         |
| Always Forward        | Ē.        |
| Network disconnection | ð         |
| Ring off              | u(×       |
| Headset mode          | Ω         |
| New voice message     | $\infty$  |
| New text message      | $\bowtie$ |
| Missed calls          | κ.        |
|                       |           |

# 2. Installation

# 2.1. Check package contents

Please refer to the package list below to check the completeness of package

| Name                     | Quantity |
|--------------------------|----------|
| SIP IP Phone unit        | 1        |
| handset                  | 1        |
| RJ-9 Cable               | 1        |
| Power Adapter            | 1        |
| RJ-45 Cable              | 1        |
| Stand                    | 1        |
| Quick installation guide | 1        |

# 2.2. Connection diagram

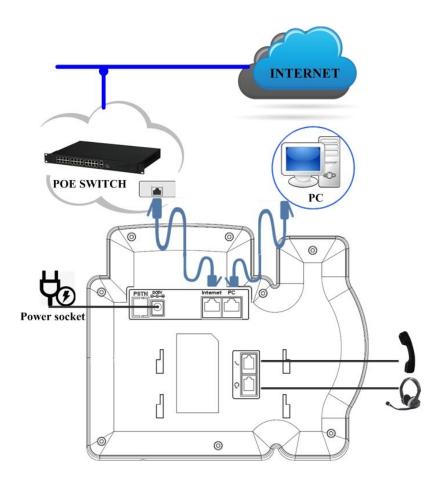

# 2.3. Installation Steps

Step 1 – Connect the power

Connect the provided power adapter to the Power port and plug the adapter into an available power outlet. The LCD will display "Initializing, Please Wait..."

\_\_\_\_\_

Note1: Never use a power adapter other than the one provided with SNR-VP-53 Note2: Only Internet port supports POE.

\_\_\_\_\_

Step 2 – Connect to the Internet

Connect one end of the RJ-45 Ethernet cable to the Internet port at the back of the SNR-VP-53 and the other end to wall network jack.

Step 3 – Connect the computer

Connect one end of the RJ-45 Ethernet cable to the PC port at the back of the SNR-VP-53 and the other end to the Ethernet port on you computer.

Step 4 – Configure the device

Launch the web browser on your computer, and enter the IP address of the phone into the address bar. The login screen will appear if the address is correct. Enter the user name and password to log into the web console.

NOTE: Each phone has its own IP address, you can check it by press the OK key on the keyboard when the phone is idle

# **3.** Functions

### 3.1. Make a call

#### 3.1.1. Call devices

User can make a phone call via the following methods :

1. Pick up the handset, **C**icon will be shown on the idle screen.

2. Press the Handfree key, icon will be shown on the idle screen.

3. Press the Headset key if the headset is connected to the Headset Port in advance.

The **icon** will be shown on the idle screen.

User can also dial the number first, and then choose the method user will use to speak to the other party.

#### **3.1.2. Call Methods**

User can press an available line key if there is more than one account, then

1. Dial the number User wants to call.

2. Press History softkey. Use the navigation keys to highlight User choice (press

Left/Right key to choose Missed Calls, Incoming Calls and Outgoing Calls.

3. Press the Redial key twice to call the last number called or press Redial key to enter All Calls interface to choose the number to dial out.

4. Press the programmable keys which are set as speed dial key. Then press the Send key or Dial softkey to make the call if necessary.

### 3.2. Answer a call

1. If User is not on another phone, lift the handset to use, or press the Speaker key/

Answer softkey to answer using the speaker phone, or press the headset key to answer the headset.

2. If User is on another call, press the answer soft key to answer new incoming and hold the

current talking. During the conversation, User can alternate between Headset, Handset and Handfree by pressing the corresponding keys.

Note: The will flash during the Incoming interface

### 3.3. Mute

You can press the Mute key to make the user NOT be heard by the other party, but user can hear the other party, and icon will be shown on the LCD, and press the Mute key again to recover.

# 3.4. Call Hold/Resume

1. Press the Hold button or Hold softkey to put User active call on hold.

2. If there is only one call on hold, press the hold softkey to retrieve the call.

3. If there are more than one call on hold, press the line button, and the Up/Down button to highlight the call, and then press the Resume button to retrieve the call.

## 3.5. Do Not Disturbed (DND)

If you enable DND mode, the phone will reject to answer all calls automatically and play busy tone, the UI will present missed calls at the same time.

# 3.6. Call Waiting

To configure Call Forward via Phone interface:

- 1. Press Menu -->Features-->Call Waiting-->Enter.
- 2. Use the Left or Right key to activate or deactivate call waiting.
- 3. Then press the Save key to save the changes.

### 3.7. Call Forward

You can set the static forward to switch all the incoming calls to specified number; Also you can use dynamic forward to switch all the incoming calls forward to the number inputted when the phone is ringing.

Forward: Enable call forward feature, Options as follows :

- Always forward: All the incoming calls will be the Switched unconditionally to specified number.
- Busy Forward: The incoming calls will be the Switched to specified number when the phone is busy.
- No answer Forward: The incoming calls will be the Switched to the specified number when the ring tones is time out without answer.

To configure Call Forward via Phone interface:

1. Press Menu -->Features-->Call Forward-->Enter, or just press FWD key to enter Call Forward interface.

2. There are 3 options: Always, Busy, and No Answer.

3. If User chooses one of them, enter the phone number User wants to forward to receiving party. Press Save to save the changes.

### 3.8. Call Transfer

You can use the following two ways to transfer talking to the other party :

- Blind Transfer: Transfer talking directly to the other party without any negotiation.
- Consultation Transfer: Transfer talking to the other person involved after the other person involved answer the incoming and with consultation.

### 3.8.1. Blind Transfer

- 1. Press the Trans soft key during the talking;
- 2. Enter the Trans number interface, and then Input the number you will transfer to;

3. Press the FWD key or the Trans soft key to transfer the hold talking to the number you want to transfer to;

4. Return to the Idle automatically;

Note: The UI will display Hold status interface when the number you want to transfer to is not existed.

#### 3.8.2. Consultation Transfer

1. Press the Trans soft key to enter the number you want to transfer to during the talking; Input the number you want to transfer to ;

2. Press the OK key on the phone keyboard or the Dial key to make a call;

3. Press the Trans soft key to finish transfer after the other person involved answer the incoming and with consultation; You can finish transfer via putting down the handset or press the Cancel soft key to cancel transfer if you currently use handset to make or answer a call<sub> $\circ$ </sub>

### 3.9. Conference

You can use the local conference feature to hold a 3-way conference by pressing the Conference soft key to invite the current talking and one line talking held to attend conference. The Network conference feature allows you to add or delete the party who attend the conference.

The local conference feature of IP phone SNR-VP-53 can invite two parties at most to attend conference. The conference type of IP phone SNR-VP-53 is Local conference with default.

#### 3.9.1. Create Local Conference

1. Create talking with first party;

2. Press the New soft key to create a new talking;

3. Press the Back soft key of dial interface to hold talking with first party.

4. Input the number of second party and press the OK key on the phone keyboard or the Dial key or the Send soft key to make a call; When the second party answer your call, inquire whether they want to attend conference ;

5. Press the Conference soft key to start 3-way conference.

6. Press the Split soft key to split to two lines standalone talking, then this two parties talking are under Hold status:

7. HOLD Press the Resume soft key to resume the current talking:

8. Press the Cancel soft key or the 🗩 key to cancel the conference talking and return to Idle :

#### 3.9.2. Make two lines talking attend conference

1. Use two different accounts to create two lines talking in the phone( For example, use account 1 to create line 1 talking and account 2 for line 2).

2. Press the Up or Down key on the phone keyboard to select the talking you will create for conference, the talking must be on activated status (For example, select the talking in account

1)

3. Press the conference soft key to add the two lines talking to conference.

Note: You can press the Hold soft key to hold the conference, also you can press the Split soft key to split the conference to two standalone talking, press the Cancel soft key to end conference $_{\circ}$ 

### 3.10.Call Park

You can use Call Park feature to park the current talking, and then resume the Parking talking in another phone (For example, in another phone of another office or conference). Press the Call Park key to park the current talking during the talking. If success, you will hear voice announce or see the reserved extension number on the phone LCD. Dial the reserved extension number in another phone to resume the Parking talking.

Note: Not all server can support Call Park feature.

To configure Call Park via Phone interface:

PATH: Press Menu-->Features-->Call Park-->Press Left or Right key or Switch soft key to enable Call Park--> Press the Down key to set Target number-->Press the Down key to set

Account-->Press the Save soft key to save;

# 3.11.Pickup

You can use pickup to answer other users' incoming call. The IP phone SNR-VP-53 supports

specified pickup and group pickup.

Note: Press the group pickup only to answer line 1 incoming call if there are many lines incoming calls in group.

### 3.11.1.Specified Pickup

Specified pickup can answer specified user's incoming calls

1. Set specified pickup key via phone interface,

PATH: Press Menu-->Features-->Programmable keys-->Soft Keys-->PickUp-->Press Down key to set label/Value--> Save soft key;

2. Use specified pickup feature

When the user of specified pickup number is off or busy, you can press the pickup key to answer incoming call.

#### 3.11.2. Group Pickup

Group pickup can answer group's user incoming calls. Group pickup needs to set group members.

1. Set group pickup via phone interface

PATH: Press Menu-->Features-->Programmable keys-->Soft Keys-->Group PickUp -->Press Down key to set label/Value/Account--> Save soft key;

2. Use group pickup feature

When anyone in group receives an incoming call, You can press the group pickup key to answer.

## 3.12.Speed Dial

You can use the Speed Dial feature to dial the specified contact speedily

PATH: Press Menu-->Features-->Programmable keys-->Soft Keys-->Speed Dial -->Press Down key to set label/Value/Account--> Save soft key;

### 3.13.Auto-redial

When hang-up by the other party, call failure during the calling, the phone will enter the auto-redial screen, and begin to count. Press OK for redial now or wait for the time is up. After trying the times of setting of auto-redial, the phone will hang-up automatically.

To configure Auto Redial via Phone interface:

1. Press Menu -->Features-->Auto Redial-->Enter, ;

2. Use the Left or Right key to activate or deactivate Auto Redial.

3. Use the Up or Down key to configurate Interval and Times;

4. Then press the Save key to save the changes.

### 3.14.Hot line

The Hot line refers to the number you often dial. You can set hot lines in the phone, the phone will dial the hot line number automatically when you pick up the handset, press the hand-free or the account key. Also you can set the timeout of dialing the hot line number, then the phone will dial the hot line number automatically after the timeout.

To configure Hot line via Phone interface:

1. Press Menu -->Features-->Hot line-->Enter

2. Use the Left or Right key to activate or deactivate Hot line.

- 3. Use the Up or Down key to configurate Number and Timeout;
- 4. Then press the Save key to save the changes.

### 3.15.Intercom

To configure Intercom via Phone interface:

PATH: Press Menu-->Features-->Programmable keys-->Soft Keys-->Intercom--> Press Down key to set label/Value/Account--> Save soft key;

- 1. Press the Intercom key when the phone is available. The phone will connect the extension number of remote user automatically  $_{\circ}$
- 2. Press the Intercom key or the Back soft key to end the intercom.

- 3. Answer the intercom incoming calling
- 4. In default situation, the IP phone SNR-VP-53 will answer the intercom incoming calling automatically and make a noise. You can set the phone to enable silent mode when picking up the intercom call so that the other will not hear you  $_{\circ}$

The features of intercom :

| Intercom Feature | Note                                                          |  |  |
|------------------|---------------------------------------------------------------|--|--|
| Allow Intercom   | Enable or disable Auto-receive intercom                       |  |  |
| Intercom Mute    | Enable or disable Mute mode after receiving intercom incoming |  |  |

### 3.16.HotDesking

In some working place, the people are always walking around. HotDesking feature will make the staffs login his account on any computer in the company. In some public places, the working people is not fixed, anyone can use HotDesking for logging his account, and setting the phones to the familiar mode. Such as the remote function of the computer.

#### 3.16.1.Set the HotDesking Key

To configure Intercom via Phone interface:

PATH: Press Menu-->Features-->Programmable keys-->Soft Keys-->HotDesking--> Press Down key to set label--> Save soft key;

#### 3.16.2. HotDesking Feature :

- 1. After setting the HotDesking on Soft-key, back to the idle screen:
- 2. Pressing the HotDesking, and enter the HotDesking screen:
- 3. If you press clear on the screen, the phone will begin to clear the information stored on the phone :
- 4. After clear the setting, the phone will enter the account setting screen :
- 5. After entering the account information, back to the home screen, and begin to use the new account.

### 3.17.XML Browser

XML Browser allows the users to develop and deploy custom services. Users need to pre-configure a custom service functions on the server, such as news, weather report, stock information. The user receives and displays the service information on the IP phone from the server, and all service information are transmitted in XML object.

To configure XML Browser via Phone interface:

PATH: Press Menu-->Features-->Programmable keys-->Line Keys/Soft Keys/Function keys/DSS keys(DSS keys only for Tiptel3230)-->XML Browser--> Press Down key to set Label/Value--> Save soft key;

### 3.18.Call Recording

You can record calls by pressing a record key on the phone. The IP phone only supports record.

• Record: The phone sends SIP INFO message containing a specific header "Record: on/off " to trigger a recording.

Note: Call record is not available on all servers. Contact your system administrator for more information.

To configure a record key via phone user interface:

PATH: Press Menu-->Features-->Programmable keys-->Line Keys-->Record--> Save soft key;

Note: The way in which you listen to the recordings may be different on different servers. Contact your system administrator for more information.

### 3.19.Keypad Lock

You can lock the keypad of your phone temporarily when you are not using it. This feature helps to protect your phone from unauthorized use.

Keypad Lock can be set to ON or OFF, how long to enable this function during the phone is idle and you can choose to lock the function keys or all keys. And this function can only be configured through the web UI, please refer to the web interface for the details.

- Function Keys: The function keys are locked. You cannot use the LIINE KEYS, MESSAGE KEY, SOFT KEYS, NAVIGATION KEYS, and FUNCTION KEYS until unlocked.
- All Keys: All keys are locked.

## 3.20.Busy Lamp Field (BLF)

Busy Lamp Field (BLF) is used to monitor a specific user for status changes on IP phones. For example, you can configure a BLF key on a supervisor's phone to monitor the phone user status (busy or idle). When the monitored user places a call, a busy indicator on the supervisor's phone indicates that the user's phone is in use.

BLF LED Mode

BLF LED Mode provides two kinds of definition for the BLF key LED status.

| Line key LED |
|--------------|
|--------------|

| LED Status          | Description                             |
|---------------------|-----------------------------------------|
| Solid green         | The monitored user is idle.             |
| Fast flashing green | The monitored user receives an incoming |
|                     | call                                    |
| Slow flashing green | The monitored user is dialing.          |
|                     | The monitored user is talking.          |
| Off                 | The monitored user does not exist.      |

To configure a BLF key via phone user interface:

PATH: Press Menu-->Features-->Programmable keys-->Line Keys -->BLF--> Save soft key;

### 3.21.BLFListCode

BLF List : While using BroadSoft platform, the accounts which are monitored by the sip phone will reply the subscribe news in the form of xml list to improve efficiency.

BLF List Code : While using BroadSoft platform, when press BLF List key configured the BLF LIST CODE, can Pick up call or Barge in call.

Note: BLFListCode is supported by Broadsoft platform, Please consult your administrator further information.

3.22.Automatic Call Distribution(ACD)

Automatic Call Distribution (ACD) enables organizations to manage a large number of phone calls on an individual basis. ACD enables the use of IP phones in a call-center role by automatically distributing incoming calls to available users, or agents. ACD depends on support from a SIP server. ACD is disabled on the phone by default. You need to enable it on a per-line basis before logging into the ACD system.

To configure a ACD key via phone user interface:

PATH: Press Menu-->Features-->Programmable keys-->Line Keys/DSS keys(DSS keys only for Tiptel3230)-->ACD--> Save soft key;

### 3.23. Hoteling

Hoteling function enables the customer to login the own sip account on the Host ip phone, after login to the phone, the customer can use his own guest account on the host ip phone.

Note: Hoteling is supported by Broadsoft platform, Please consult your administrator further information.

#### **Application** :

#### 1、Remote Work

1.1. User goes to the branch office, his own extension number is 4723 in head office;

1.2. User uses the remote work function, find an idle host ip phone;

1.3. User can login the extension number 4723 on this host ip phone, to call in and out using his own extension number.

2、Work on different time division

2.1. Users A and B work on different time division at a same table with a same host ip phone, their extension numbers are 4722 and 4723.

2.2、 A logins the extension number 4722 in the morning, logout after leave.

2.3、B logins the extension number 4723 in the evening, using the number 4723 to call in

and out, logout after leave.

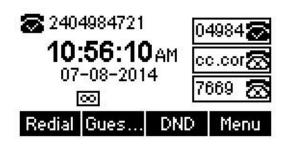

The host ip phone number is 2404984721

| Hoteling Login(1/2) |     |        |       | Hoteling Login(2/2) |     |        |       |
|---------------------|-----|--------|-------|---------------------|-----|--------|-------|
| User Name:          |     |        |       | Password:           |     |        |       |
| 2404984723          |     |        |       | *****               |     |        |       |
|                     |     |        | L     |                     |     |        |       |
| Cancel              | 123 | Delete | Enter | Cancel              | 123 | Delete | Enter |
|                     |     |        |       |                     |     |        |       |

Press GuestIn softkey to login the extension number 4723 and password

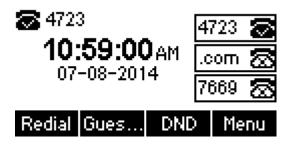

The extension number 4723 is ready for use

# 3.24.Application

#### 3.24.1. Text Message

The IP phone VP-53 can send and answer text message. The phone will make a "Du" sound and present "N piece of new message" on the LCD( For example: 1 new message), and a twinkling message icon will appears $_{\circ}$ 

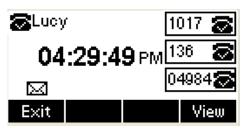

Note: Not all servers support message feature.

### **Read Text Message**

1. Access Menu->Message->Text Message-> In box

2. press the OK key on the phone keyboard or the Enter soft key to enter the Text Message interface, Press the OK key on the phone keyboard or the Enter soft key to enter the in-box interface.

3. Select the message you will read and Press the OK key on the phone keyboard or the Enter soft key to read.

### Send Text Message

1. In the Idle, press the Menu soft key

2. In the mail menu interface, press the Down key on the phone keyboard to select Message, press the OK key on the phone keyboard or the Enter soft key to enter Message interface. :

3. In the Text Message interface, select "New Message"; Press the OK key on the phone keyboard or the Enter soft key to enter new message and edit it, press the "abc" soft key to switch the input methods :

4. Press the OK key on the phone keyboard or the Send soft key to send message;

5. Press the Left or Right key on the phone keyboard or the Switch soft key to switch to the relevant addresser. :

| Send Setting(1/2)    |        |      |
|----------------------|--------|------|
| From:                |        |      |
| 1017@192.168.10.10 🔅 |        |      |
| Back                 | Switch | Send |

6. Input the number of addresser :

| Send Setting(2/2) |     |        |      |
|-------------------|-----|--------|------|
| To:               |     |        | Γ    |
| 1015              |     |        |      |
| Back              | 123 | Delete | Send |

7. Press the Send soft key to send message.

### **Delete Text Message**

1. In the Idle, press the Menu soft key

2. Press the main menu interface, Press the Down key on the phone keyboard to select message, Press the OK key on the phone keyboard or the Enter soft key to enter the Message interface :

3. In the Text Message interface, press the Down key on the phone keyboard to select in-box :

4. Press the OK key on the phone keyboard or the Enter soft key to enter the in-box interface :

5. Select the message you want to delete and press the Delete soft key :

6. Delete all the text messages in the in-box. Press the Delete soft key and select "Delete All", press the OK soft key then all the messages in the in-box will be deleted:

#### 3.24.2.Voice Message

The IP phone VP-53 can send or answer voice message. The phone will make a "Du Du" sound as well as the LED light of message flashes green, and the LCD presents "New Voice Message" on the LCD with a twinkling voice message icon.

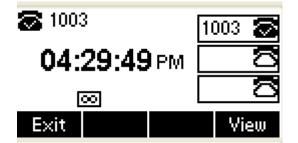

Note: Not all servers support voice message.

#### Voice Message

You can leave a message when the user who you call is busy or unavailable. Leave a message

according to the voice prompt of server, and then hang up after leaving the message.

Set Visit account number of voice message via phone interface .

1. In the Idle, press the Menu soft key :

2. In the Idle, Press the Down key on the phone keyboard to select message, press the OK key

on the phone keyboard or the Enter soft key to enter the Message interface.

3. In the Message interface, Press the Down key on the phone keyboard to select the voice message, Press the OK key on the phone keyboard or the Enter soft key to enter the Voice Message interface.

4. Select the Voice Message Setting :

5. Press the OK key on the phone keyboard or the Enter soft key to set account 1, input voice message visit account number( For example: \*97), press 123 soft key to switch the input methods:

| Voice Message Setting(1/3) |     |        |       |
|----------------------------|-----|--------|-------|
| Account1 NO.               |     |        |       |
| ×97                        |     |        |       |
| Back                       | 123 | Delete | Save  |
| E-SIGNA                    | 120 |        | 0.000 |

6. Press the Down key on the phone keyboard to set account 2, input the Visit account number of voice message( For example: \*99), press 123 soft key to switch the input methods :

| Voice Message Setting(2/3) |     |        |      |
|----------------------------|-----|--------|------|
| Account2 NO.               |     |        |      |
|                            |     |        |      |
|                            |     |        |      |
| Back                       | 123 | Delete | Save |
|                            | 1   |        |      |

7. Press the Down key on the phone keyboard to set account 3, input voice message visit account number(For example: \*100), press 123 soft key to switch the input methods

| Voice Message Setting(3/3) |     |        |      |
|----------------------------|-----|--------|------|
| Account3 NO.               |     |        |      |
|                            |     |        |      |
|                            |     |        |      |
| Back                       | 123 | Delete | Save |
| 2 - 27                     |     |        |      |

8. Press the OK key on the phone keyboard or the Save soft key to save and return to message interface.

Check voice message

1. Press the Message key or the Connect soft key to call the Visit account number of voice message.

2. Check voice message according to voice prompt.

• Set the Visit account number of voice message firstly before check voice message.

The LED light of Message will darken after all the voice messages checked.

- 3. Check voice message via phone interface
  - Access Menu-> Message->Voice Message-> New Message. The LCD displays new messages and old messages of every account.

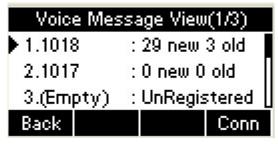

• 2. Select the account you will check and press the Connect soft key to check voice message

| Talki<br>2 *97 | ng   |     | 1/1    |
|----------------|------|-----|--------|
| 00:00:05       |      |     |        |
|                |      |     |        |
| Trans          | Hold | New | Cancel |

# 4. Settings

# 4.1. Basic Settings

### 4.1.1. Language

You can change the language through below method: Press Menu -> Settings -> Basic Setting -> Language

#### 4.1.2. Date & Time

1. The IP phone displays Time and Date in Idle status. You can set the Time and Date obtain from SNTP server automatically or you can set the time and date manually.

2. Set SNTP via phone interface: Access Menu -> Settings -> Basic Setting -> Date & Time -> SNTP Setting.

3. To set the date & time format via the phone interface, access Menu -> Settings -> Basic Setting -> Date & Time -> Format Setting:

- Access the Time Format in Format Setting interface, then press the Left or Right key on the phone keyboard, or the Switch soft key to select the time format (12Hour or 24Hour).
- In the Date &Time Format interface, press the Up or Down key on the phone keyboard to access the Date Format. Press the Left or Right key on the phone keyboard or the Switch soft key to select the date format to process setting.
- The phone support four Date formats. The selected date format will appear in the Idle. For example, if the time was "2011-09-13", the date formats in the menu and the corresponding formats displayed in the Idle as follows:

| Date Format | e.g.(2013-09-13) |
|-------------|------------------|
| YYYY-MM-DD  | 2013-09-13       |
| YYYY/MM/DD  | 2013/09/13       |
| DD-MM-YYYY  | 13-09-2013       |
| DD/MM/YYYY  | 13/09/2013       |

### 4.1.3. Backlight

Set the screen backlight level and duration of backlight

Press Menu -> Settings -> Basic Setting -> Backlight

#### 4.1.4. Password Setting

This function is to set into the advanced Settings password

Press Menu -> Settings -> Advanced Setting -> Password Setting

A dialog box "Enter Password:" appears, enter the password: admin (default), then Press the OK key on the phone keyboard, Input the currently password, the new password, then confirm new password to modify the current password.

### 4.2. Sound Settings

#### 4.2.1. Phone Volume

1. The Volume key can be used to adjust the volume of handset, hands-free or headset during a call. Also, the key can be used to adjust the ring tones volume in the Idle mode.

2. Adjust the volume via the phone interface, access Menu -> Settings -> Basic Setting -> Phone Volume. In the Volume Setting interface, access the Handset Volume, Hand-free Volume or Headset Volume interface, then press the + or - soft key or Left or Right key to adjust the volume. Press the Save soft key to save the operation or press the Back soft key to cancel operation<sub> $\circ$ </sub>

#### 4.2.2. Ring Tones

1. The Ring Tone refers to incoming ring tone, which remind the user that new call is coming with the phone. The IP phone SNR-VP-53 supports phone ring tone to distinguish the incomings from other near phones' ring tone; Besides, The IP phone SNR-VP-53 support specifying different incoming ring tones for muti-accounts in one phone equipment, At the same time, the IP phone SNR-VP-53 also support setting specific incoming ring tone for contacts.

2. To set the ring tone via the phone interface, access Menu -> Settings -> Basic Setting -> Ring Tones $_{\circ}$ 

### 4.3. Phone Book

#### 4.3.1. Local Phone Book

The Local Phone Book is used for storing the contacts names and number. The SNR-VP-53 can store up to 500 entries contacts. You can add, edit, delete, search, or call any contact from the Local Phone  $Book_{\circ}$ 

### 4.3.1.1.1.Add contacts manually :

Add contacts manually from the Local phone book via Phone interface: Press Phone book -> Local phone book -> Add to Contacts.

Select the relevant group (For example: contacts) and Press the OK key on the phone keyboard or the Enter soft key in the UI to enter All Contacts :

1. Press the Add soft key to enter the Add Contact interface :

2. Input name in the relevant area :

3. Press the Down key on the phone keyboard to input the office number in the relevant area :

4. Press the Down key on the phone keyboard to input mobile number in the relevant area :

5. Press the Down key on the phone keyboard to input other number in the relevant area :

6. Press the Down key on the phone keyboard to enter Account selection; Press the Left or Right key on the phone keyboard or the Switch soft key to select the relevant account, if Auto selected, the phone will select the current available account automatically when the contact called from Local phone book<sub>o</sub>

### 4.3.1.1.2.ADD contact from All Calls History :

Add contact from All Calls History in the phone interface:

1. Press the History soft key;

2. Press the Up or Down key on the phone keyboard to select the contact you want to add;

3. Press the Option soft key to add to  $contacts_{\circ}$ 

### 4.3.1.1.3.Search Contacts

1. Press the Book soft key in the Idle interface to enter the Phone Book menu :

2. Select the Local Phone Book, Press the OK key on the phone keyboard or the Enter soft key

to enter the Local Phone Book :

3. Press the Search soft key to search contacts :

4. Input keywords such as name, any character of number or whole phone number, press the Search soft key or the OK key to enter the Search Contacts interface.

#### 4.3.2. Blacklists

100 Blacklists contacts are available with VP-53 IP phone. You can add, edit, delete, search or

call contact. The phone will reject to answer automatically within the blacklists contacts'

incoming call.

PATH: Press Phone book -> Blacklist -> Add.

#### 4.3.3. Remote Phone Book

1. Access the remote phone book, add the contacts to the local phone book from the remote phone book or make calls from the remote phone book. 5 URLs of remote phone book is available to set\_ $\circ$ 

2. Set the remote phone book via web interface :

- 3. Access Book-> Remote Phone Book $_{\circ}$
- 4. Input URL of phone book\_ $\,$
- 5. Input the phone book name\_  $\,$
- 6. Click the Submit key to submit\_ $\ensuremath{\scriptstyle\circ}$
- 7. Access the remote phone book via phone interface :
- 8. Access Book->Remote phone book<sub>o</sub>

9. Select the relevant Remote Group and press the Enter soft key. The phone will load the remote group information, and the LCD will display the contacts of this remote group<sub>o</sub>

10. Press the ( be where ( be a soft key to unlink. )

11. Press the Book soft key to enter the Phone Book Menu :

### 4.4. History Management

The History management of IP phone SNR-VP-53 contains dialed calls, received calls, missed

calls and forwarded calls and support 100 logs storage at most. You can check the history,

make calls from the calls history and delete the calls history  $\ _{\circ}$ 

- 1. Press the History key, the LCD will display all the recent calls ;
- 2. Press the Left or Right key on the phone keyboard to switch the lists of All Calls, Dialed Calls, Received Calls, Missed Calls and Forwarded Calls ;

- 3. Press the Up or Down key on the phone keyboard to select the log;
- Press the Option soft key and select the detail. The LCD will display the detailed information of this log; Press the Dial soft key, to make a call from the History;
- Press the Option soft key to add to contacts(Move to Blacklists ) from the History;
- Press the Delete soft key to delete calls log from the History;
- Press the Option soft key to select "Delete all" to delete all the calls log from the History

# 4.5. System Customizations

### 4.5.1. Programmable keys

1. Press the Menu soft key in the Idle interface, access Menu->Features-> Programmable keys ;

- 2. Select the programmable key you will set and press the Enter soft key ;
- 3. Select key style in the type area ;
- 4. Input suitable value in the label area;
- 5. (Optional) Select the relevant account in the account ID area ;
- 6. (Optional) Input suitable value in Value blank;
- 7. Press the Save soft key to save or the Cancel soft key to cancel  $_{\circ}$

### 4.5.2. SIP Account management

You can register one account or multi-account, but also can you set one account key or

multi-account keys for one  $\text{account}_{\circ}$ 

#### 4.5.2.1.Register an Account

Register an account via phone interface :

1. Press the Menu soft key to enter setting interface to select advanced setting, input

password(password: admin) to select account;

- 2. Select the account you want to set and press the Enter soft key;
- 3. Select "Enable" in the account activation status area ;
- 4. Input the label, display name, register name, account, password and SIP separately ;
- 5. Press the Save soft key to save or the Back soft key to cancel;
- 6. Repeat step 2 to 5 to finish all the account register  $_{\circ}$

#### 4.5.2.2. Disable an Account

- 1. Access Menu->Settings->Advanced setting->Account(password: admin).
- 2. Select the account you want to disable and press the Enter soft key.
- 3. Select "Disable" in the account active status area.

4. Press the Save soft key to save or the Back soft key to cancel.

Note:

1. The operation and interface of account 2 and 3 is the same as account 1;

2. you can configurate multi-account keys for one account. The incoming calls of this account will be divided equally to different account key; Analogously, the dialings also will be divided equally.

### 4.6. Basic Network Settings

Through the Basic Network setting, you can set the IP Phones to get the IP address by three

ways : DHCP, static IP and PPPoE, also can set the VLAN, PC port mode.

PATH: Menu -> Settings -> Advanced Setting -> Network

### 4.6.1. DHCP Mode

1. In the Network Settings interface, Press the OK key on the phone keyboard or the Enter soft key to enter LAN Port :

2. In the LAN Port interface, press the Up or Down key on the phone keyboard to select DHCP (default is DHCP).

3. Press the Enter on the soft key or the OK key on the phone keyboard to enter the DHCP switch interface, it will auto return to last interface after seconds.

### 4.6.2. Static IP Mode

1. In the LAN Port interface, press the Up or Down key on the phone keyboard to select Static IP, then Press the OK key on the phone keyboard or the Enter soft key to enter Static IP Setting interface and input IP address.

2. Press the Down key on the phone keyboard to enter the Subnet Mask of Static IP Setting and input the subnet mask.

3. Input the IP address, Subnet mask, Gateway, DNS 1 and DNS 2 in the corresponding area, Press the OK key on the phone keyboard or the Save soft key to save.

### 4.6.3. PPPoE Mode

1. In the LAN Port interface, press the Up or Down key on the phone keyboard to select PPPoE, then Press the OK key on the phone keyboard or the Enter soft key to enter PPPoE Setting interface.

2. Press the Up or Down key on the phone keyboard to enter User Name, Password:

3. In according areas input User Name, Password;

### 4.6.4. Configure PC Port Mode

1. In the Network Settings interface, press the Up or Down key on the phone keyboard to select PC Port, press the OK key on the phone keyboard or the Enter soft key to enter PC Port configuration interface :

2. In the PC Port configuration interface, press the Up or Down key on the phone keyboard to select Bridge mode or Routing mode:

3. Configured Bridge mode, there will pop-up "Reboot Phone"; Press OK key to reboot (PS : Setting will take effect after reboot)

4. If cancel the reboot, the Settings will be saved but not take effect;

5. Configured Routing mode, enter routing setting interface, input according value in the corresponding position;

6. Press Save key after configuration, the phone will reboot ;

### 4.6.5.Configure VLAN

In the Network Settings interface, press the Up or Down key on the phone keyboard to select

VLAN Port, press the OK key on the phone keyboard or the Enter soft key to enter LAN Port configuration interface :

#### LAN Port

 In the LAN Port interface, press the Up or Down key on the phone keyboard to select LAN Port, press the OK key on the phone keyboard or the Enter soft key to enter LAN Port :
 In the LAN Port interface, press the Up or Down key on the phone keyboard to configure the functionality Enable, VID, Priority:

3. When the VID is empty, press the OK key on the phone keyboard or the Save soft key to save, the prompt interface will display as below :

4. Save it after configuration, the phone will prompt as below :

#### **PC Port**

 In the PC Port interface, press the Up or Down key on the phone keyboard to select LAN Port, press the OK key on the phone keyboard or the Enter soft key to enter PC Port :
 In the PC Port interface, press the Up or Down key on the phone keyboard to configure the functionality Enable, VID, Priority: 3. When the VID is empty, press the OK key on the phone keyboard or the Save soft key to save, the prompt interface will display as below :

4. Save it after configuration, the phone will prompt as below :

## 4.7. WebServer

In the Advanced Setting interface, press the Up or Down key on the phone keyboard to select "WebServer," press OK key on the phone keyboard or the Enter soft key to access the disable/enable WebServer settings.

### 4.8. Reset to Factory

In the Advanced Setting interface, press the Up or Down key on the phone keyboard to select "Reset to factory", Press the OK key on the phone keyboard or the Enter soft key to access the reset to factory interface:

### 4.9. Reboot

This is a function to set the phone reboot.

1. In the Advanced Setting interface, press the Up or Down key on the phone keyboard to select Reboot;

2. Press the OK key or the Enter soft key to on the phone keyboard to enter the reboot warning interface:

## **5. WEB Interface**

Web user interface (we will used Web UI for short in the following context) which is used for user or administration to check or change the IP SIP phone's settings.

- Press the OK key on the phone keyboard to check the Phone's IP address.
- Type the IP address on IE: <u>http://192.168.10.170</u> input default User Name and Password: admin/admin to login the web interface.

| Login<br>User Name<br>Password | admin<br>•••••<br>Remember Username/Password<br>Login | Help<br>Login Page |
|--------------------------------|-------------------------------------------------------|--------------------|

#### 5.1. Status->Basic

1. First you need to open a browser (for example IE)

2. Input the IP address in the browser's address bar and then press the Enter key

3. If successfully connected to IP phone, it will prompt a login page. In the page, please input the username and password accordingly.by default, username and password is as below:

#### User Name: admin

Password: admin

4. After successfully logged in, it will automatically locate to **Status->Basic** Page, as figure below shown:

| Status    | Status                               |                                  | Help                                                          |
|-----------|--------------------------------------|----------------------------------|---------------------------------------------------------------|
| Basic     | Product Information                  |                                  |                                                               |
| Account   | Model<br>MAC Address                 | SNR-VP-53<br>0c:11:05:00:11:64   | Note :<br>Max length of characters for input<br>box:          |
| Network   | Firmware Version<br>Hardware Version | 53.143.3.10<br>53.0.5.0.16.0.0.0 | 255: Broadsoft Phonebook server<br>address                    |
| Phone     | Network Information                  |                                  | 127: Remote Phonebook URL &<br>AUTOP Manual Update Server URL |
| PhoneBook | LAN Port Type<br>LAN Link Status     | DHCP Auto<br>Connected           | 63: The rest of input boxes                                   |
| Upgrade   | LAN IP Address<br>LAN Subnet Mask    | 172.16.32.3<br>255.255.255.0     | Warning :                                                     |
| Security  | LAN Gateway<br>LAN DNS1              | 172.16.32.1<br>94.230.128.3      | Field Description :                                           |
|           | LAN DNS2<br>Primary NTP              | 94.230.129.3<br>172.20.0.2       |                                                               |
|           | Secondary NTP Account Information    | 1.pool.ntp.org                   |                                                               |
|           | Account1                             | 170@172.20.0.2<br>Registered     |                                                               |
|           | Account2                             | None@None<br>Disabled            |                                                               |
|           | Account3                             | None@None<br>Disabled            |                                                               |

| Sections            | Description                                                             |  |
|---------------------|-------------------------------------------------------------------------|--|
| Product Information | To display the device's information such as Model name, MAC address     |  |
|                     | (IP device's physical address),Firmware version and Hardware            |  |
|                     | firmware.                                                               |  |
| Network Information | To display the device's Networking status(LAN Port), such as Port       |  |
|                     | Type(which could be DHCP/Static/PPPoE),                                 |  |
|                     | Link Status, IP Address, Subnet Mask, Gateway, Primary DNS              |  |
|                     | server,Secondary DNS server,Primary NTP server                          |  |
|                     | and Secondary NTP server(NTP server is used                             |  |
|                     | to synchronize time from INTERNET automatically).                       |  |
| Account Information | To display device's Account information and Registration status(account |  |
|                     | username, registered server's address,Register result).                 |  |

**Status->Basic** page is used to display some basic information for IP Phone.Please refer to corresponding page for any further information.

#### 5.2. Account->Basic

Path: Web UI -> Account->Basic

| Status    | Account-Basic                    |                         |                          | Help                                                                    |
|-----------|----------------------------------|-------------------------|--------------------------|-------------------------------------------------------------------------|
| ▼ Account | SIP Account                      |                         |                          |                                                                         |
| Basic     | Status<br>Account                | Registered<br>Account 1 | ¥                        | Note :<br>Max length of characters for inpu<br>box:                     |
| Advanced  | Account Active                   | Enabled                 | •                        | 255: Broadsoft Phonebook serve                                          |
| ▶ Network | Display Label<br>Display Name    | 170<br>170              |                          | address<br>127: Remote Phonebook URL &<br>AUTOP Manual Update Server UI |
| ► Phone   | Register Name                    | 170                     |                          | 63: The rest of input boxes                                             |
|           | User Name                        | 170                     |                          |                                                                         |
| PhoneBook | Password                         | •••••                   |                          | Warning :                                                               |
| ▶ Upgrade | SIP Server 1                     |                         |                          | Field Description :                                                     |
| Security  | Server IP<br>Registration Period | 172.20.0.2<br>1800      | Port 5060<br>(30~65535s) | Submit Shortcut                                                         |
|           | SIP Server 2                     |                         |                          |                                                                         |
|           | Server IP                        |                         | Port 5060                |                                                                         |
|           | Registration Period              | 1800                    | (30~65535s)              |                                                                         |
|           | Outbound Proxy Server            |                         |                          |                                                                         |
|           | Enable Outbound                  | Disabled                | T                        |                                                                         |
|           | Server IP                        |                         | Port 5060                |                                                                         |
|           | Backup Server IP                 |                         | Port 5060                |                                                                         |
|           | Transport Type                   |                         |                          |                                                                         |
|           | Transport Type                   | UDP                     | T                        |                                                                         |
|           | NAT                              |                         |                          |                                                                         |
|           | NAT                              | Disabled                | ¥                        |                                                                         |
|           | Stun Server Address              |                         | Port 3478                |                                                                         |

| Sections     | Description                                                |
|--------------|------------------------------------------------------------|
| SIP Account  | To display and configure the specific Account settings.    |
|              | • Status:To display register result.                       |
|              | • Display Label:Which is displayed on the phone's LCD      |
|              | screen.                                                    |
|              | • Display Name:Which is sent to the other call party for   |
|              | displaying.                                                |
|              | • Rigister Name:Allocated by SIP server provider, used for |
|              | authentication.                                            |
|              | • User Name:Allocated by your SIP server provide, used for |
|              | authenticaion.                                             |
|              | Password: Used for authorization.                          |
| SIP Server 1 | To display and configure Primary SIP server settings.      |
|              | • Server IP:SIP server address, it could be an URL or IP   |
|              | address.                                                   |
|              | • Registration Period:The registration will expire after   |
|              | Registratipn period.The IP phone will re-register          |
|              | automatcially within registration period.                  |
| SIP Server 2 | To display and configure Secondary SIP server settings.    |

|                       | This is for redundancy, if registering to Primary SIP server                  |  |
|-----------------------|-------------------------------------------------------------------------------|--|
|                       | fails,the IP phone will go to Secondary SIP server for                        |  |
|                       | registering.                                                                  |  |
|                       | <b>Note</b> : Secondary SIP server is used for redundancy, it can be          |  |
|                       | left blank if there is not redundancy SIP server in user's                    |  |
|                       | _                                                                             |  |
|                       | environment.                                                                  |  |
| Outbound Proxy Server | To display and configure Outbound Proxy server settings.                      |  |
|                       | An outbound proxy server is used to receive all initiating                    |  |
|                       | request messages and route them to the designated SIP                         |  |
|                       | server.                                                                       |  |
|                       | Note: If configured, all SIP request messages from the IP                     |  |
|                       | phone will be sent to the outbound proxy server forcefully.                   |  |
| Transport Type        | To display and configure Transport type for SIP message                       |  |
|                       | • UDP:UDP is an unreliable but very efficient transport                       |  |
|                       | layer protocol.                                                               |  |
|                       | <ul> <li>TCP:Reliable but less-efficient transport layer protocol.</li> </ul> |  |
|                       | • TLS:Secured and Reliable transport layer protocol.                          |  |
|                       | <ul> <li>DNS-SRV: A DNS RR for specifying the location of</li> </ul>          |  |
|                       | services.                                                                     |  |
| NAT                   |                                                                               |  |
| NAT                   | To display and configure NAT(Net Address Translator)                          |  |
|                       | settings.                                                                     |  |
|                       | • STUN:Short for Simple Traversal of UDP over NATS,a                          |  |
|                       | solution to solve NAT issues.                                                 |  |
|                       | Note: By default,NAT is disabled.                                             |  |

#### 5.3. Account->Advanced

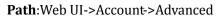

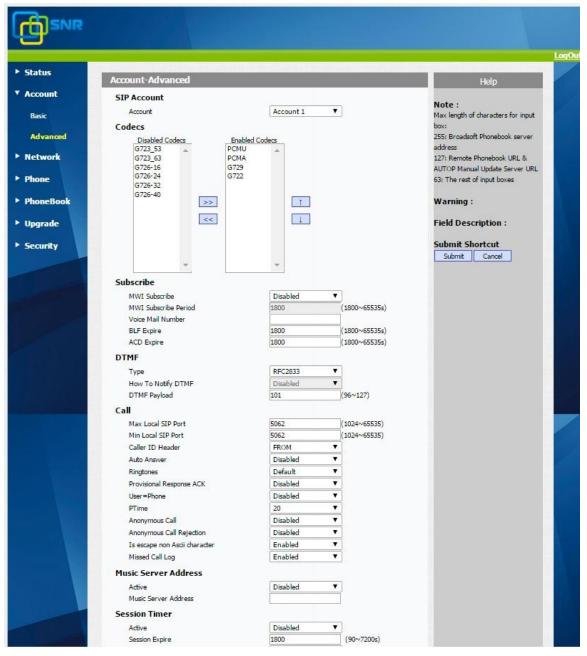

| Sections    |                                                               | Des             | cription             |                       |
|-------------|---------------------------------------------------------------|-----------------|----------------------|-----------------------|
| SIP Account | To display current Account settings or to select which accoun |                 | select which account |                       |
|             | to display.                                                   |                 |                      |                       |
| Codecs      | To display and configure available/unavailable codecs list.   |                 |                      |                       |
|             | Codec mean                                                    | s coder-decoder | which is use         | ed to transfer analog |
|             | signal to digital signal or vice versa.                       |                 |                      |                       |
|             | Familiar                                                      | codecs          | are                  | PCMU(G711U),          |

|           | PCMA(G711A),G722(wid-bandth codecs),G723,G726,G729<br>and so on.                                                                                                    |
|-----------|----------------------------------------------------------------------------------------------------|
| Subscribe | <ul> <li>To display and configure MWI,BLF,ACD subscription settings.</li> <li>MWI:Message Waiting Indicator which is used to indicate whether there is unread new voice message.</li> <li>BLF:BLF is short for Busy Lamp Field which is used to monitor the designated extension status.</li> <li>ACD:Automatic Call Distribution is often used in offices for customer service, such as call center. The setting here is to negotiate with the server about expire time of ACD subscription.</li> </ul>                                                                                                    |
| DTMF      | <ul> <li>To display and configure DTMF settings.</li> <li>Type:Support Inband,Info,RFC2833 or their combination.</li> <li>How To Notify DTMF:Only available when DTMF Type is Info.</li> <li>DTMF Payload:To configure payload type for DTMF.</li> <li>Note: By default,DTMF type is RFC2833 which is the standard.Type Inband uses inband frequency to indicate DTMF tone which is most used to be compatible to traditional telephone server.Type Info use SIP Info message to indicate DTMF message.</li> </ul>                                                                                                    |
| Call      | <ul> <li>To display and configure call-related features.</li> <li>Max Local SIP Port:To configure maximum local sip port for designated account.</li> <li>Min Local SIP Port:To configure minmum local sip port for designated account.</li> <li>Caller ID Header:To configure which Caller ID format to fetch for displaying on Phone UI.</li> <li>Auto Answer:If enabled,IP phone will be auto-answered when there is an incoming call for designated account.</li> <li>Ringtones: Choose the ringtone for each account.</li> <li>Provisioning Response ACK:100% reliability for all provisional message,this means it will send ACK every time the IP phone receive a provisional SIP message from SIP server.</li> <li>user=phone:If enabled,IP phone will send user=phone within SIP message.</li> <li>PTime:Interval time between two consecutive RTP packets.</li> <li>Anonymous Call:If enabled, all outgoing call for the designated account will be anonymous number.</li> </ul> |

|                      | rejected.                                                                                                    |
|----------------------|----------------------------------------------------------------------------------------------------|
|                      | • Is escape non Ascii character: To transfer the symbol to Ascii character.                                                            |
|                      | • Missed Call Log: To display the miss call log.                                                                                       |
|                      | • Prevent SIP Hacking: Enable to prevent SIP from hacking.                                                                             |
| Music Server Address | To display or configure third-party MOH(music-on-hold)                                                                                 |
|                      | server.                                                                                                    |
|                      | • Active:To enable or disable this MOH server,If enabled,the                                                                           |
|                      | IP phone will play MOH from configured server.                                                                                         |
| Cossion Timon        | <ul> <li>Music Server Address: To configure MOH server address.</li> <li>To diaphy or configure consist times acting a</li> </ul>      |
| Session Timer        | <ul> <li>To display or configure session timer settings.</li> <li>Active: To enable or disable this feature, If enable, the</li> </ul> |
|                      | • Active: To enable of disable this realize, if enable, the ongoing call will be disconnected automatcially once the                   |
|                      | session expired unless it's been refreshed by UAC or UAS.                                                                              |
|                      | <ul> <li>Session Expire: Configure session expire time.</li> </ul>                                                                     |
|                      | <ul> <li>Session Refresher: To configure who should be response</li> </ul>                                                             |
|                      | for refreshing a session.                                                                                                    |
|                      | Note: UAC means User Agent Client, here stands for IP                                                                                  |
|                      | phone.UAS means User Agent Server, here stands for SIP                                                                                 |
|                      | server.                                                                                                    |
| BLF List             | To display or configure BLF List URI address.                                                                                          |
|                      | • BLF List URI:BLF List is short for Busy Lamp Field List.                                                                             |
|                      | • BLFList PickUp Code: To set the BLF pick up code.                                                                                    |
|                      | • BLFList BargeIn Code: To set the BLF barge in code.                                                                                  |
| Broadsoft            | To display or configure Broadsoft AOC feature.                                                                                         |
|                      | • AOC:A feature used to be accounting on Broadsoft                                                                                     |
|                      | platform.                                                                                                    |
| Encryption           | <ul> <li>To enable or disabled SRTP feature.</li> <li>● Voice Encryption(SRTP):If enabled, all audio</li> </ul>                        |
|                      | <ul> <li>Voice Encryption(SRTP):If enabled, all audio<br/>signal(technically speaking it's RTP streams) will be</li> </ul>             |
|                      | enctypted for more security.                                                                                                    |
| NAT                  | To display NAT-related settings.                                                                                                    |
|                      | <ul> <li>UDP keepalive message:If enabled,IP phone will send</li> </ul>                                                                |
|                      | UDP keepalive message periodically to router to keep                                                                                   |
|                      | NAT port alive.                                                                                                    |
|                      | • UDP Alive Msg Interval:Keepalive message interval.                                                                                   |
|                      | • Rport:Remote Port,if enabled,it will add Remote Port into                                                                            |
|                      | outgoing SIP message for designated account.                                                                                           |
| Conference           | To select Local or network conference.                                                                                                 |
|                      | • Type: To select desired conference type                                                                                              |
|                      | • Conference URI: If network conference is selected, a                                                                                 |
|                      | network conference URI is needed to be input.                                                                                          |
| User Agent           | One can customize User Agent field in the SIP message; If user                                                                         |
|                      | agent is set to specific value, user could see the information                                                                         |

| from PCAP. If user agent is not set by default, user could see |
|----------------------------------------------------------------|
| the company name, model number and firmware version            |
| from PCAP                                                      |

#### 5.4. Network->Basic

Path: Web UI->Network->Basic

| <ul> <li>Status</li> </ul>                | Network-Basic                                                            | Log<br>Help                                                                                                 |
|-------------------------------------------|--------------------------------------------------------------------------|----------------------------------------------------------------------------------------------------|
| ► Account                                 | LAN Port                                                                 | nep                                                                                                    |
| * Network                                 | OHCP     Static IP     IP Address                                        | Note :<br>Max length of characters for input<br>box:                                                        |
| Basic<br>Advanced                         | Subnet Mask Default Gateway LAN DNS1 LAN DNS2                            | 255: Broadsoft Phonebook server<br>address<br>127: Remote Phonebook URL &<br>AUTOP Manual Update Server URL |
| <ul><li>Phone</li><li>PhoneBook</li></ul> | PPPoE     User Name     Password                                         | 63: The rest of input boxes Warning :                                                                       |
| ▶ Upgrade                                 | PC Port<br>As Bridge                                                     | Field Description :                                                                                         |
| Security                                  | Subnet Mask 255.2'<br>DHCP Server Status Enab<br>Start IP Address 192.1' | 68.1.1<br>55.255.0<br>Jed •<br>68.1.2<br>68.1.254<br>Cancel                                                 |
|                                           |                                                                          |                                                                                                    |

| Sections | Description                                                |  |
|----------|------------------------------------------------------------|--|
| LAN Port | To display and configure LAN Port settings.                |  |
|          | • DHCP:If selected,IP phone will get IP address, Subnet    |  |
|          | Mask,Default Gateway and DNS server address from           |  |
|          | DHCP server automatically.                                 |  |
|          | • Static IP:If selected, you have to set IP address,Subnet |  |
|          | Mask,Default Gateway and DNS server manually.              |  |
|          | • PPPoE:Use PPPoE username/password to connect to          |  |
|          | PPPoE server.                                              |  |
| PC Port  | To display and configure PC Port settings.                 |  |
|          | • As Bridge: If selected, IP phone will act as a switch to |  |

| route all incoming and outgoing packets from PC port.      |
|------------------------------------------------------------|
| • As Router: If selected, IP phone will act as a router to |
| route all incoming and outgoing packets from PC port.      |

#### 5.5. Network->Advanced

**Path:**Web UI->Network->Advanced

| tus                     | work-Advan     | ced                   |                     |        |                              | Help                                    |
|-------------------------|----------------|-----------------------|---------------------|--------|------------------------------|-----------------------------------------|
| ount                    |                | Cea                   |                     |        |                              | нер                                     |
| Sector Contraction      | )F             | LLDP Active           | Disabled            | •      | 1                            | Note :                                  |
| work                    |                | Packet Interval       | 30                  |        | (10~3600s)                   | Max length of characters for input      |
| sic Loc                 | alRTP          | Torret Enter For      | 20                  |        | ](10 55565)                  | box:<br>255: Broadsoft Phonebook server |
| LOC                     | aikip          | Max RTP Port          | 12000               |        | (4034- (5535)                | address                                 |
| vanced                  |                | Min RTP Port          | 12000               | _      | (1024~65535)<br>(1024~65535) | 127: Remote Phonebook URL &             |
|                         |                | PHILITYPEPOIL         | 11000               |        | ](1024-05555)                | AUTOP Manual Update Server URL          |
| ne SN                   | MP             |                       |                     |        | -                            | 63: The rest of input boxes             |
| neBook                  |                | Active                | Disabled            | ۲      | ]                            | Warning :                               |
| in country in           |                | Port<br>Trusted IP    | -                   |        | (0~65535)                    | warning .                               |
| rade                    |                | Trusted IP            |                     |        | 1                            | Field Description :                     |
| VL/                     |                |                       |                     |        | -                            |                                         |
| urity L                 | AN Port        | Active                | Enabled             | ۲      |                              | Submit Shortcut                         |
|                         |                | VID                   | 100                 | _      | (1~4094)                     | Submit Cancel                           |
|                         |                | Priority              | 0                   | ۲      |                              |                                         |
| P                       | C Port         | Active                | Disabled            | ۲      |                              |                                         |
|                         |                | VID                   | 1                   |        | (1~4094)                     |                                         |
|                         |                | Priority              | 0                   | ۲      |                              |                                         |
| Qo                      | 5              |                       |                     |        |                              |                                         |
|                         |                | SIP QoS               | 40                  |        | (0~63)                       |                                         |
|                         |                | Voice QoS             | 40                  |        | (0~63)                       |                                         |
| TR                      | 069            |                       |                     |        |                              |                                         |
|                         |                | Active                | Disabled            |        | 1                            |                                         |
|                         |                | Version               | 1.0                 | ۲      |                              |                                         |
| A                       | ics.           | URL                   |                     |        |                              |                                         |
|                         |                | User Name             |                     |        |                              |                                         |
|                         |                | Password              |                     |        |                              |                                         |
| P                       | eriodic Inform | Active                | Disabled            | ۲      |                              |                                         |
|                         |                | Periodic Interval     | 1800                |        | (3~3600s)                    |                                         |
| , c                     | PE             | URL                   |                     |        |                              |                                         |
|                         |                | User Name<br>Password |                     |        | 1                            |                                         |
|                         |                | Passivol u            |                     |        |                              |                                         |
| 802                     | 2.1x           |                       | 1000 Contractor 100 |        | -                            |                                         |
|                         |                | 802.1x Mode           | Disabled            |        | 1                            |                                         |
|                         |                | Identity              |                     |        | 1                            |                                         |
|                         |                | MD5 Password          | •••••               |        |                              |                                         |
| VP                      | N              |                       |                     |        |                              |                                         |
| No. of Concession, Name |                | Active                | Disabled            | •      |                              |                                         |
|                         |                | Upload(<50K)          | Выберите фа         | йл Фа  | йл не вы <mark>б</mark> ран  |                                         |
|                         |                |                       | Upload              |        |                              |                                         |
|                         |                | Submit                | -                   | Cancel |                              |                                         |

| Sections  | Description                                                    |
|-----------|----------------------------------------------------------------|
| LLDP      | To display and configure LLDP settings.                        |
|           | • LLDP Active: To enable or disable LLDP feature.              |
|           | • Packet interval:To configure the interval for LLDP           |
|           | message.                                                       |
|           | Note: LLDP stands for Link Layer Discovery Protocol, it's used |
|           | to exchange device information between any two                 |
|           | directly-connected devices.LLDP is often used to configure     |
|           | Voice Vlan automatically for IP phone.                         |
| Local RTP | To display and configure Local RTP settings.                   |
|           | • Max RTP Port:Determine the maximum port that RTP             |
|           | stream can use.                                                |
|           | • Min RTP Port:Determine the minmum port that RTP              |
|           | stream can use.                                                |
| SNMP      | To display and configure SNMP settings.                        |
|           | • Active:To enable or disable SNMP feature.                    |
|           | • Port: To configure SNMP server's port.                       |
|           | • Trusted IP:To configure allowed SNMP server address,it       |
|           | could be an IP address or any valid URL domain name.           |
|           | Note: SNMP(Simple Network Management Protocols) is             |
|           | Internet-standard protocol for managing devices on IP          |
|           | networks.                                                      |
| VLAN      | To display and configure VLAN settings.                        |
|           | • LAN Port/PC Port:You can configure VLAN setting for          |
|           | both ports respectively.                                       |
|           | • Active:To enable or disable VLAN feature for designated      |
|           | port.                                                          |
|           | • Vid:To configure VLAN id for designated port.                |
|           | • Priority:To select VLAN priority for designated port.        |
|           | Note: Please consult your administator for specific VLAN       |
|           | settings in your networking environment.                       |
| QoS       | To display and configure QoS settings.                         |
|           | • SIP QoS:To configure QoS value for all SIP message.          |
|           | • Voice QoS:To configure QoS value for all audio               |
|           | stream(RTP streams).                                           |
| TR069     | To display and configure TR069 settings.                       |
|           | • Active:To enable or disable TR069 feature.                   |
|           | • Version:To select supported TR069 version (version           |
|           | 1.0 or 1.1).                                                   |
|           | • ACS/CPE:ACS is short for Auto configuration servers as       |
|           | server side, CPE is short for Customer-premise                 |
|           | equipment as client side devices.                              |
|           | • URL: To configure URL address for ACS or CPE.                |

|        | • User name: To configure username for ACS or CPE.         |  |  |  |
|--------|------------------------------------------------------------|--|--|--|
|        | • Password:To configure Password for ACS or CPE.           |  |  |  |
|        | • Periodic Inform:To enable periodically inform.           |  |  |  |
|        | • Periodic Interval:To configure interval for periodic     |  |  |  |
|        | inform.                                                    |  |  |  |
|        | Note: TR-069(Technical Report 069) is a technical          |  |  |  |
|        | specification entitled CPE WAN Management Protocol         |  |  |  |
|        | (CWMP).It defines an application layer protocol for remote |  |  |  |
|        | management of end-user devices.                            |  |  |  |
| 802.1x | To display and configure 802.1x settings.                  |  |  |  |
|        | • 802.1x Mode: To enable or disable 802.1x.                |  |  |  |
|        | • Identity: To input identity if 802.1x is enabled.        |  |  |  |
|        | • MD5 password: To input MD5 password if 802.1 is          |  |  |  |
|        | enabled.                                                   |  |  |  |
| VPN    | To display and configure VPN settings.                     |  |  |  |
|        | • Active:To enable or disable VPN feature.                 |  |  |  |
|        | • Upload:To upload VPN client configuration file which is  |  |  |  |
|        | used to connect to VPN server.                             |  |  |  |
|        | Note: For now, IP phone can only support OpenVPN.          |  |  |  |

### 5.6. Phone ->Time/Lang

Path:Web UI->Phone->Time/Lang

| s Time/Lang                                                                                                    |                        | Help                                                          |
|----------------------------------------------------------------------------------------------------|------------------------|---------------------------------------------------------------|
| Int Web Language                                                                                               |                        | пер                                                           |
| The second second second second second second second second second second second second second second second s | English                | Note :                                                        |
| LCD Language                                                                                                   | Linguan                | Max length of characters for input<br>box:                    |
| Type                                                                                                    | Русский                | 255: Broadsoft Phonebook server                               |
| Formak Catting                                                                                                 | PYCENI                 | address                                                       |
| /Lang Time Format                                                                                              | 24Hour                 | 127: Remote Phonebook URL &<br>AUTOP Manual Update Server URL |
| rence Date Format                                                                                              | DD-MM-YYYY V           | 63: The rest of input boxes                                   |
| Display Mode                                                                                                   | Day T                  |                                                               |
| eature                                                                                                    |                        | Warning :                                                     |
| Type<br>Manual                                                                                                 |                        | Field Description :                                           |
| Date                                                                                                    | Year Mon Day           | i icia o escripción :                                         |
| Display                                                                                                    | Hour Min Sec           | Submit Shortcut                                               |
| enes · Auto                                                                                                    |                        | Submit Cancel                                                 |
| NTP                                                                                                    |                        |                                                               |
| Time Zone                                                                                                    | +5 Russia(Chelyabinsk) |                                                               |
| Primary Server                                                                                                 | 172.20.0.2             |                                                               |
| Secondary Server                                                                                               | 1.pool.ntp.org         |                                                               |
| NURL Update Interval                                                                                           | 3600 (>= 3600s)        |                                                               |
| Book Daylight Saving Time                                                                                      |                        |                                                               |
| Active                                                                                                    | Auto 🔻                 |                                                               |
| de OffSet                                                                                                    | 60 (-300~300Minutes)   |                                                               |
| By Date     Start Time                                                                                         | 1 Mon 1 Day 0 Hour     |                                                               |
| ity Start Time<br>End Time                                                                                     | 12 Mon 31 Day 23 Hour  |                                                               |
| By Week                                                                                                    | 12 Mon 31 Day 23 Hour  |                                                               |
| Start Month                                                                                                    | Jan 🔻                  |                                                               |
| Start Week Of Month                                                                                            | First In Month         |                                                               |
| Start Day Of Week                                                                                              | Monday                 |                                                               |
| Start Hour                                                                                                    | 0 (0~23)               |                                                               |
| End Month                                                                                                    | Dec 🔻                  |                                                               |
| End Week Of Month                                                                                              | Fourth In Month        |                                                               |
| End Day Of Week                                                                                                | Sunday                 |                                                               |
| End Hour                                                                                                    | 25 (0*23)              |                                                               |
|                                                                                                    | Ibmit Cancel           |                                                               |
|                                                                                                    |                        |                                                               |

| Sections       | Description                                                                                                    |  |  |
|----------------|----------------------------------------------------------------------------------------------------|--|--|
| Web Language   | To choose the web language.                                                                                                    |  |  |
| LCD Language   | To choose the phone language.                                                                                                    |  |  |
| Format Setting | To configure time display settings.                                                                                                    |  |  |
|                | <ul> <li>Time Format: Determine what format to display on Phone UI(12 hour/24 hour).</li> <li>Date Format: Determine what format to display on Phone UI for Date.</li> <li>Display Mode: Determine what mode to display Time&amp;Date on Phone UI.</li> </ul> |  |  |
| Туре           | To select how to configure time, it could be set by manually or                                                                                                    |  |  |

|                      | get from INTERNET automatically via NTP server.                            |  |  |  |
|----------------------|----------------------------------------------------------------------------|--|--|--|
|                      | <ul> <li>Manual: To set Time and Date manually.</li> </ul>                 |  |  |  |
|                      | • Auto:To get Time via NTP server.                                         |  |  |  |
|                      | <b>Note</b> : If you set time to be Manually, it only tak effect till next |  |  |  |
|                      | reboot,after reboot, the phone will switch to Auto mode                    |  |  |  |
|                      | automatically,because there is no way for IP phone to record               |  |  |  |
|                      | time during power off.                                                     |  |  |  |
| NTP                  | To configure NTP server related settings.                                  |  |  |  |
|                      | • Time Zone:To select local Time Zone for NTP server.                      |  |  |  |
|                      | • Primary Server:To configure primary NTP server                           |  |  |  |
|                      | address.                                                                   |  |  |  |
|                      | • Secondary Server: To configure secondary NTP server                      |  |  |  |
|                      | address, it takes effect if primary NTP server is                          |  |  |  |
|                      | unreachable.                                                               |  |  |  |
|                      | • Update interval:To configure interval between two                        |  |  |  |
|                      | consecutive NTP requests.                                                  |  |  |  |
|                      | Note: NTP,Network Time Protocol is used to automactially                   |  |  |  |
|                      | synchorize local time with INTERNET time, since NTP server                 |  |  |  |
|                      | only response GMT time, so that you need to specify the Time               |  |  |  |
|                      | Zone for IP phone to decide the local time.                                |  |  |  |
| Daylight Saving Time | To display or configure DST settings.                                      |  |  |  |
|                      | Note: Here DST, is short for Daylight saving time, which                   |  |  |  |
|                      | stands for the time in the summer days when sun rises early                |  |  |  |
|                      | will be adjusted forward to save daylight. The DST will take               |  |  |  |
|                      | effects during the period that set by user. (all the settings for          |  |  |  |
|                      | DST are all self-explanatory, please consult with your                     |  |  |  |
|                      | administrator for local DST details).                                      |  |  |  |
|                      |                                                                            |  |  |  |

### 5.7. Phone->Preference

| P | ath: | Web | UI->Ph | one->P | reference |
|---|------|-----|--------|--------|-----------|
|---|------|-----|--------|--------|-----------|

| Preference                                  |        |          |        | Help                                                                                         |
|---------------------------------------------|--------|----------|--------|----------------------------------------------------------------------------------------------|
| count Headset Mode                          | e      |          |        |                                                                                              |
| work Active                                 |        | Disabled | ¥      | Note :<br>Max length of characters for input<br>box:                                         |
| one Volume                                  | una    | 8        | (0~15) | 255: Broadsoft Phonebook server<br>address                                                   |
| ime/Lang Ringtone Volume<br>Volume          | Submit | 1        | (0~15) | 127: Remote Phonebook URL &<br>AUTOP Manual Update Server URL<br>63: The rest of input boxes |
| III Feature                                 | Submit |          | aiter  | Warning :<br>Field Description :                                                             |
| ey/Display<br>ngtones                       |        |          |        | Submit Shortcut Submit Cancel                                                                |
| nes                                         |        |          |        |                                                                                              |
| al Plan                                     |        |          |        |                                                                                              |
| tion URL                                    |        |          |        |                                                                                              |
| oneBook                                     |        |          |        |                                                                                              |
| grade                                       |        |          |        |                                                                                              |
| curity                                      |        |          |        |                                                                                              |
| ial Plan<br>ction URL<br>ioneBook<br>igrade |        |          |        |                                                                                              |

| Sections        | Description                                                       |  |  |
|-----------------|-------------------------------------------------------------------|--|--|
| Headset Mode    | To enable or disable Headset Mode.                                |  |  |
|                 | • Active: If enabled, the default audio track will be headset     |  |  |
|                 | mode, if audio track is changed during a call, it will be         |  |  |
|                 | back to headset mode after you hangup the call.                   |  |  |
| Key Press Sound | To configure the sound volume for key press.                      |  |  |
|                 | • Volume:The valid volume range is from 0~15,by default           |  |  |
|                 | it's 8.                                                           |  |  |
| Ringtone Volume | To configure the sound volume for ringtone.                       |  |  |
|                 | • Volume: The valid volume range is from $0 \sim 15$ , by default |  |  |
|                 | it's 8.                                                           |  |  |

### 5.8. Phone->Call Feature

#### Path:Web UI->Phone->Call Feature

|                       |                                      |                                | LogOut                                                        |
|-----------------------|--------------------------------------|--------------------------------|---------------------------------------------------------------|
| ▶ Status              |                                      |                                |                                                               |
|                       | Call Feature                         |                                | Help                                                          |
| Account               | Mode                                 | Phone                          | Note :                                                        |
| ▶ Network             | Feature Key Sync<br>Mode             | Disabled ▼<br>● Phone ○ Custom | Max length of characters for input<br>box:                    |
| ▼ Phone               | Forward Transfer                     |                                | 255: Broadsoft Phonebook server                               |
| and the second second | Account                              | All Account                    | address                                                       |
| Time/Lang             | Always Forward                       | Disabled 🔻                     | 127: Remote Phonebook URL &<br>AUTOP Manual Update Server URL |
| Preference            | Target Number<br>On Code<br>Off Code |                                | 63: The rest of input boxes                                   |
| Call Feature          | Busy Forward                         | Disabled                       | Warning :                                                     |
| Voice                 | Target Number<br>On Code             |                                | Field Description :                                           |
| Key/Display           | Off Code<br>No Answer Forward        | Disabled <b>v</b>              | Submit Shortcut                                               |
| Ringtones             | No Answer Ring Time<br>Target Number | 30                             | Submit Cancel                                                 |
| Tones                 | On Code<br>Off Code                  |                                |                                                               |
| Dial Plan             | DND                                  |                                |                                                               |
| Action URL            | Account                              | All Account                    |                                                               |
|                       | DND                                  | Disabled 🔻                     |                                                               |
| PhoneBook             | Return Code When DND                 | 486(Busy Here)                 |                                                               |
| S III III             | DND On Code                          |                                |                                                               |
| Upgrade               | DND Off Code                         |                                |                                                               |
| Security              | Call Waiting                         |                                |                                                               |
|                       | Call Waiting Enable                  | Enabled 🔻                      |                                                               |
|                       | Call Waiting Tone                    | Enabled <b>v</b>               |                                                               |
|                       | Auto Redial                          |                                |                                                               |
|                       | Auto Redial                          | Disabled 🔻                     |                                                               |
|                       | Auto Redial Interval                 | 10 (1~300s)                    |                                                               |
|                       | Auto Redial Times                    | 3 (1~100)                      |                                                               |
|                       | Call PickUp                          |                                |                                                               |
|                       | Visual BLF PickUp Alert              | Disabled 🔻                     |                                                               |
|                       | Call Park                            |                                |                                                               |
|                       | Active                               | Disabled 🔻                     |                                                               |
|                       | Account                              | Auto                           |                                                               |
|                       |                                      |                                |                                                               |

| Sections         | Description                                                 |  |  |
|------------------|-------------------------------------------------------------|--|--|
| Mode             | To enable or disable feature key sync.                      |  |  |
|                  | • Feature Key Sync: To enable or disable feature key sync.  |  |  |
|                  | • Mode: Select the desired mode.                            |  |  |
| Forward Transfer | To display and configure Forward setting.                   |  |  |
|                  | Note: There are three types of forward: Always Forward,Busy |  |  |
|                  | Forward and No answer Forward.                              |  |  |
|                  | • Always Forward: Any incoming call will be forwarded in    |  |  |
|                  | any situation.                                              |  |  |
|                  | • Busy Forward: An incoming call will be forwarded if IP    |  |  |
|                  | phone is busy.                                              |  |  |
|                  | • No answer Forward: An incoming call will be forwarded     |  |  |
|                  | if it's no answer after a specific time.                    |  |  |

| Call Waiting | To enable or disable Call Waiting.                                                                                       |
|--------------|----------------------------------------------------------------------------------------------------|
|              | <ul> <li>Call Waiting Enable: If enabled, it allows IP phones to</li> </ul>                                              |
|              | receive a new incoming call when there is already an                                                                     |
|              | active call.                                                                                                    |
|              | <ul> <li>Call Waiting Tone: If enabled, it allows IP phones to play</li> </ul>                                           |
|              | the call waiting tone to the waiting callee.                                                                             |
| Auto Redial  | Auto redial allows IP phones to redial an unsuccessful call for                                                          |
|              | designated times within desinated interval.                                                                              |
|              | <ul> <li>Auto Redial:To enable or disable auto redial feature.</li> </ul>                                                |
|              | • Auto Redial Interval:Determine the interval between two                                                                |
|              | consecutive attempts.                                                                                                    |
|              | • Auto Redial Times:Determine how many times to redial.                                                                  |
| DND          | • DND(Do Not Disturb) allows IP phones to ignore any                                                                     |
|              | incoming calls.                                                                                                    |
|              | • Return Code when DND:Determine what response code                                                                      |
|              | should be sent back to server when there is an incoming                                                                  |
|              | call if DND on.                                                                                                    |
|              | • DND On Code:The Code used to turn on DND on server's                                                                   |
|              | side, if configured, IP phone will send a SIP message to                                                                 |
|              | server to turn on DND on server side if you press DND                                                                    |
|              | when DND is off.                                                                                                    |
|              | • DND Off Code: The Code used to turn off DND on server's                                                                |
|              | side, if configured,IP phone will send a SIP message to                                                                  |
|              | server to turn off DND on server side if you press DND                                                                   |
| C.U.P. LU    | when DND is on.                                                                                                    |
| Call PickUp  | • Visual BLF PickUp Alert: To enable the BLF pick up function.                                                           |
| Call Park    |                                                                                                    |
|              | Call park allows users to park a call to a special extension and<br>then retrieve it via any other phone within the same |
|              | system.                                                                                                    |
|              | <ul> <li>Active: To enable or disable call park feature.</li> </ul>                                                      |
|              | <ul> <li>Account: To determine which account to take effect.</li> </ul>                                                  |
|              | <ul> <li>Target: To configure a designated target extension.</li> </ul>                                                  |
|              | <b>Note</b> : Please consult with your telephony system                                                                  |
|              | administrator for special extension on your system.                                                                      |
| Intercom     | Intercom allow user to establish a call directly with the callee.                                                        |
|              | • Active:To enable or disable Intercom feature.                                                                          |
|              | • Intercom Mute:If enabled, once the call established,the                                                                |
|              | callee will be muted.                                                                                                    |
| HotLine      | HotLine allows user to call out a defined number                                                                         |
|              | automatically after hearing the dailtone without dialing any n                                                           |
|              | umber.                                                                                                    |
|              | • Active: To enable or disable HotLine feature.                                                                          |
|              | • Number: To set the defined HotLine number.                                                                             |

|                | • Delay Time: To set the automatically call out interval afte   |
|----------------|-----------------------------------------------------------------|
|                | r hearing the dailtone.                                         |
| ACD            | ACD(Automatic Call Distribution) is most used in call-center    |
|                | market, it allows IP phone to login the system with multiple    |
|                | status so that the system could distribute an incoming calls to |
|                | avaialbe user or agents.                                        |
|                | • ACD Activated Auto: If enabled, Agent status will turn to     |
|                | avaible automatically within a designated time(decided          |
|                | by ACD Activated Auto Timer).                                   |
|                | • ACD Activated Auto Timer: To configure interval when          |
|                | will Agent status becomes available automatically.              |
|                | • ACD Pwd Required: To enable the ACD password                  |
| Remote Control | Remote Control allows specific host to interact with IP phone   |
|                | by sending HTTP or HTTPS requests. The specific action could    |
|                | be answering an incoming call, hangup an ongoing call and so    |
|                | on.                                                             |
|                | • Allowed Access IP List:To configure the allowed host          |
|                | address.                                                        |
|                | Note: Fow now, IP phone can only support IP address, IP         |
|                | address list and IP address pattern as allowed hosts            |
| Keypad Lock    | Keypad Lock allows to lock the keypad of your phone             |
|                | temporarily when you are not using it. This feature helps to    |
|                | protect your phone from unauthorized use.                       |
|                | • Keypad Lock Type: To lock the phone with function keys        |
|                | or all keys;                                                    |
|                | • Keypad Unlock PIN: To lock the phone with a password.         |
|                | • Keypad Lock Timeout: the idle interval to lock the phone      |
| Key As Send    | Key As Send allows you to disable send key or assign pound      |
|                | key as send key.                                                |
| Others         | • Return Code When Refuse:Allows user to assign specific        |
|                | code as return code to SIP server when an incoming call         |
|                | is rejected.                                                    |
|                | • Auto Answer Delay: To configure delay time before an          |
|                | incoming call is automatically answered.                        |
|                | • Early DTMF: To enable or disable early DTMF                   |

#### 5.9. Phone->Voice

#### Path: Web UI->Phone->Voice

| IS                   | Voice                                                               |                                         |                                        | Help                                                                                                    |
|----------------------|---------------------------------------------------------------------|-----------------------------------------|----------------------------------------|----------------------------------------------------------------------------------------------------|
| unt                  | Echo Canceller                                                      |                                         |                                        |                                                                                                    |
| vork<br>ie<br>e/Lang | Echo Canceller<br>VAD<br>CNG<br><b>Jitter Buffer</b><br>Jitter Type | Enabled<br>Disabled<br>Enabled<br>Fixed | V<br>V<br>V                            | Note :<br>Max length of characters for input<br>box:<br>255: Broadsoft Phonebook server<br>address<br>127: Remote Phonebook URL &<br>AUTOP Manual Update Server URI |
| erence<br>Feature    | Min Delay<br>Nominal Delay<br>Max Delay                             | 0<br>120<br>300                         | (0~1000ms)<br>(0~1000ms)<br>(0~1000ms) | 63: The rest of input boxes<br>Warning :                                                                                                    |
| ce<br>Display        | Mic Volume<br>Handset Volume<br>Headset Volume                      | 8<br>8<br>8                             | (1~15)<br>(1~15)                       | Field Description:<br>Submit Shortcut                                                                                                    |
| tones                | Hand Free Volume                                                    |                                         | (1~15)                                 | Submit Cancel                                                                                                    |
| Plan<br>on URL       |                                                                     |                                         |                                        |                                                                                                    |
| eBook                |                                                                     |                                         |                                        |                                                                                                    |
| de                   |                                                                     |                                         |                                        |                                                                                                    |
| rity                 |                                                                     |                                         |                                        |                                                                                                    |

| Sections       | Description                                                |
|----------------|------------------------------------------------------------|
| Echo Canceller | Echo Canceller: To remove acoustic echo from a voice       |
|                | communication in order to improve the voice quality .      |
|                | • VAD (Voice Activity Detection):Allow IP phone to detect  |
|                | the presence or absence of human speech during a call.     |
|                | When detecting period of "silence", VAD replaces that      |
|                | silence efficiently with special packets that indicate     |
|                | silence is occurring. It can facilitate speech processing, |
|                | and deactivate some processes during non-speech            |
|                | section of an audio session. It can avoid unnecessary      |
|                | coding or transmission of silence packets in VoIP          |
|                | applications, saving on computation and network            |
|                | bandwidth.                                                 |
|                | • CNG (Comfort Noise Generation):allow IP phone to         |
|                | generate comfortable background noise for voice            |
|                | communications during periods of silence in a              |

|               | conversation. It is a part of the silence suppression or            |
|---------------|---------------------------------------------------------------------|
|               | VAD handling for VoIP technology. CNG,in conjunction                |
|               | with VAD algorithms, quickly responds when periods of               |
|               | silence occur and inserts artificial noise until voice              |
|               | activity resumes. The insertion of artificial noise gives           |
|               | the illusion of a constant transmission stream, so that             |
|               | background sound is consistent throughout the call and              |
|               | the listener does not think the line has released.                  |
| Jitter Buffer | Jitter buffer is a shared data area where voice packets can be      |
|               | collected, stored, and sent to the voice processor in even          |
|               | intervals. Jitter is a term indicating variations in packet arrival |
|               | time, which can occur because of network congestion, timing         |
|               | drift or route changes. The jitter buffer, located at the           |
|               | receiving end of the voice connection, intentionally delays the     |
|               | arriving packets so that the end user experiences a clear           |
|               | connection with very little sound distortion.                       |
|               | IP phones support two types of jitter buffers:fixed and             |
|               | adaptive.                                                           |
|               | Fixed:Add the fixed delay to voice packets. You can configure       |
|               | the delay time for the static jitter buffer on IP phones.           |
|               | Adaptive:Capable of adapting the changes in the network's           |
|               | delay. The range of the delay time for the dynamic jitter buffer    |
|               | added to packets can be also configured on IP phones.               |
| Mic Volume    | To configure Microphone volume for headset, handset or              |
|               | speaker mode.                                                       |
|               |                                                                     |

## 5.10.Phone->Key/Display

| Dath  | Woh | III_>Dh | one->Key | /Dicnby  |  |
|-------|-----|---------|----------|----------|--|
| raui: | web | 01-281  | one->ney | /DISPIAY |  |

| s Key/           | Displa    | y         |       |       |         |          |        |             | Help                                        |
|------------------|-----------|-----------|-------|-------|---------|----------|--------|-------------|---------------------------------------------|
| int Line         | Key       |           |       |       |         |          |        |             |                                             |
|                  | Key       | Туре      |       | Label | Value   | Ext      | ension | Account     | Note :<br>Max length of characters for inpu |
| Line             | e Key 1   | Account   | •     |       |         |          |        | Account 1 🔻 | box:                                        |
| S                |           | Account   | •     |       |         |          |        | Account 2 🔻 | 255: Broadsoft Phonebook server             |
| Line             | e Key 3   | Account   | •     |       |         |          |        | Account 3 🔻 | address                                     |
| Lang Soft        | Key       |           |       |       |         |          |        |             | 127: Remote Phonebook URL &                 |
|                  | Key       | Type      |       | Label | Value   | Δα       | count  |             | AUTOP Manual Update Server UP               |
|                  | t Kev 1   | History   | •     | 2000  |         | Auto     | •      |             | 63: The rest of input boxes                 |
| Sof              | t Key 2   | Book      | •     |       |         | Auto     | •      |             |                                             |
| eature Sof       | t Key 3   | DND       | •     |       |         | Auto     | •      | -           | Warning :                                   |
| Sof              | t Key 4   | Menu      | •     |       |         | Auto     | •      |             | Field Description :                         |
|                  | ction K   | (av       |       |       |         |          |        |             | ried bescription .                          |
| Display          | Key       | Type      |       | Value | Account |          |        |             | Submit Shortcut                             |
|                  | OK        | Status    | •     | value | Auto    | •        |        |             | Submit Cancel                               |
| 1103             | ancel     | N/A       | •     |       | Auto    | •        |        |             |                                             |
|                  | orward    | Fwd       | ÷     |       | Auto    | *        |        |             |                                             |
|                  | Book      | Book      | •     |       | Auto    | •        |        |             |                                             |
|                  | RD        | Redial    | •     |       | Auto    | •        |        |             |                                             |
|                  | Nute      | N/A       | •     |       | Auto    | <b>v</b> |        |             |                                             |
| URL              |           | 100       |       |       | Auto    |          |        |             |                                             |
| Oth              | ers       |           |       |       |         |          |        |             |                                             |
|                  | -         | Intensity |       |       | 4       |          | •      |             |                                             |
| E E              | Backlight | Time      |       |       | 20      |          | Ŧ      |             |                                             |
| DC               |           | Г         | Culum | 14    |         | Cana     |        |             |                                             |
| ty               |           |           | Subm  | IL    |         | Cance    | 1      |             |                                             |
| LY               |           |           |       |       |         |          |        |             |                                             |
| ide <sup>E</sup> | 3acklight | Time      | Subm  | it    | 20      | Cance    |        |             |                                             |

| Sections     | Description                                                   |
|--------------|---------------------------------------------------------------|
| Line Key     | Allows user to assign specific feature to the designated line |
|              | key.                                                          |
|              | For line key,the available feature list:                      |
|              | DND,Menu,MSG,Status,Book,Fwd,PickUp,Group                     |
|              | PickUp,Intercom,Speed                                         |
|              | Dial,History,Favorites,Redial,Account,ACD,BLF,BLFList,CallRet |
|              | urn,HotDesking,Record,XML Browser,DTMF.                       |
| Soft Key     | Allows user to assign specific feature to the designated soft |
|              | keys.                                                         |
|              | For softkey, the avaialbe features list:                      |
|              | DND,Menu,MSG,Status,Book,Fwd,PickUp,Group,PickUp,Interco      |
|              | m,Speed                                                       |
|              | Dial,History,Favorites,Redial,CallReturn,HotDesking,XML       |
|              | Browser.                                                      |
| Function Key | Allows user to assign specific feature to the designated      |
|              | function keys.                                                |

|        | For function keys, the avaialbe features list:              |
|--------|-------------------------------------------------------------|
|        | N/A,DND,Menu,MSG,Status,Book,Fwd,PickUp,Group               |
|        | PickUp,Intercom,Speed                                       |
|        | Dial,History,Favorites,Redial,CallReturn,HotDesking,XML     |
|        | Browser.                                                    |
| Others | • Backlight Intensity: To adjust the backlight intensity of |
|        | Phone UI.                                                   |
|        | • Backlight Time:To adjust backlight on timer,once expired  |
|        | the backlight of Phone UI will go off.                      |

## 5.11.Phone->Ring tones

Path: Web UI->Phone->Ringtones

| Ringtones     Help       All Ringtones     Upload(Max Total Size: 100K)     Buffepure dpain / Pañn He Bufopat     Note :       work     Uploadd Ringtones     Image: Cancel     Max length of characters for input box:       time/Lang     System Ringtones     Delete     Image: Cancel       bitinctive Ringers     Delete     Image: Cancel     127: Remote Phonebook URL & AUTOP Manuel Update Server URL & AUTOP Manuel Update Server URL & AUTO                                                                                                    | atus         |                        |                      |                                                                                                    |                   | 100 m                              |  |
|----------------------------------------------------------------------------------------------------|--------------|------------------------|----------------------|----------------------------------------------------------------------------------------------------|-------------------|------------------------------------|--|
| Interface       Upload(Max Total Size: 100k)       Bub@epurre drain       Dain       Pain       Note:         None       Upload(Max Total Size: 100k)       Bub@epurre drain       Dain       Max length of characters for input box:         None       Uploaded Ringtones       Image: Cancel       System Ringtone       System Ringtone         Preference       Distinctive Ringers       Belcore.dr1.wav       AUTOP Manual Update Server URL & AUTOP Manual Update Server URL & AUTOP Manual Update Server URL & Stomator Input boxes         Call Feature       0       Ring1.wav       Ring1.wav       G: The rest of input boxes         Kringtones       1       Ring1.wav       G: The rest of input boxes         Kringtones       3       Ring1.wav       G: The rest of input boxes         Kringtones       5       Ring1.wav       G: The rest of input boxes         Kringtones       7       Ring1.wav       G: The rest of input boxes         Nones       7       Ring1.wav       G: The rest of input boxes         Val Plan       9       Ring1.wav       Field Description :         Submit       Cancel       Submit       Cancel         NoneBook       Submit       Cancel       Submit       Cancel                                                                                                    |              | Ringtones              |                      |                                                                                                    |                   | Help                               |  |
| etwork     Upload(Max Total Size: 100K)     Bus/Gepurte chain dealin dealin dea | ccount       | All Ringtones          |                      |                                                                                                    |                   |                                    |  |
| Index     Uploaded Ringtones     Image: Control of Control of Co | letwork      | Upload(Max Total Size: | 100 <mark>K</mark> ) |                                                                                                    | іл не выбран<br>] | Max length of characters for input |  |
| Time/Lang       System Ringtones       Delete       127: Remote Phonebook URL & AUTOP Manual Update Server URL & AUTOP Manual Update Server URL & AUTOP Manual Mundet & AUTOP Manual Update Server URL & AUTOP Manual Update Server URL & AUTOP Manual Update Server URL & AUTOP Manual Update Server URL & AUTOP Manual Update Server URL & AUTOP Manual Update Server URL & AUTOP Manual Update Server URL & AUTOP Manual Update Server URL & AUTOP Manual Update Server URL & AUTOP Manual Update Server URL & AUTOP Manual Update Server & AUTOP Manual Update Server & AUTOP Manual Update Server & AUTOP Manual Update Server & AUTOP Manual Update Server & AUTOP Manual Update Serve                        | Phone        | Uploaded Ringtones     |                      |                                                                                                    |                   |                                    |  |
| Preference     Distinctive Ringers     63: The rest of input boxes       Call Feature     Index     Keyword     Ring1.wav     Vision       Voice     Index     Keyword     Ring1.wav     Vision       Key/Display     Index     Keyword     Ring1.wav     Field Description :       Ringtones     Index     Index     Ring1.wav     Field Description :       Key/Display     Index     Index     Ring1.wav     Index       Ringtones     Index     Ring1.wav     Submit Shortcut       Dal Plan     Index     Ring1.wav     Index       PhoneBook     Submit     Cancel                                                                                                    | Time/Lang    | System Ringtones       |                      |                                                                                                    |                   | 127: Remote Phonebook URL &        |  |
| Call Feature     0     Ring1.wav     Warning :       Voice     1     Ring1.wav     Field Description :       2     Ring1.wav     Field Description :       3     Ring1.wav     Submit Shortcut       Key/Display     3     Ring1.wav       4     Ring1.wav     Submit Shortcut       5     Ring1.wav     Submit Cancel       7     Ring1.wav     Submit Cancel       0     Ring1.wav     Submit Cancel                                                                                                    | Preference   | Distinctive Ringers    |                      |                                                                                                    |                   |                                    |  |
| Voice     1     Ring1.wav     Field Description :       Key/Display     3     Ring1.wav     Field Description :       Ringtones     5     Ring1.wav     Submit Shortcut       Tones     7     Ring1.wav     Submit Cancel       Dial Plan     9     Ring1.wav     I       Action URL     10     Ring1.wav     I       Dygrade     Submit     Cancel                                                                                                    |              | Index                  | Keyword              | Ringtone                                                                                                    |                   |                                    |  |
| Voice     2     Ring1.wav     Field Description :       Key/Display     3     Ring1.wav     V       Ringtones     5     Ring1.wav     V       Southit Shortcut     Submit Shortcut     Submit Cancel       Tones     7     Ring1.wav     V       Dial Plan     9     Ring1.wav     V       Action URL     10     Ring1.wav     V       Digrade     Submit     Cancel                                                                                                    | Call Feature | 0                      |                      | Ring1.wav                                                                                                    |                   | Warning :                          |  |
| 2     Ring1.wav     V       Key/Display     3     Ring1.wav     V       Ringtones     5     Ring1.wav     V       5     Ring1.wav     V     Submit Shortcut       Tones     7     Ring1.wav     V       Dial Plan     9     Ring1.wav     V       Action URL     10     Ring1.wav     V       PhoneBook     Submit     Cancel                                                                                                    | Voice        | 1                      |                      | Ring1.wav                                                                                                    | Y                 | Field Description -                |  |
| Action URL     10     Ring1.wav     V       Submit     Submit     Submit       Submit     Submit     Submit       Cancel     Submit     Submit                                                                                                    | Voice        |                        |                      | Ring1.wav                                                                                                    | •                 | ried Description .                 |  |
| Ringtones     4     Ring1.wav     V       Submit     Submit     Cancel         Tones     7     Ring1.wav     V       Dial Plan     9     Ring1.wav     V       Action URL     10     Ring1.wav     V       PhoneBook     Submit     Cancel                                                                                                    | Key/Display  |                        |                      | and the second second se |                   | Submit Shortcut                    |  |
| Ringtones     5     Ring1.wav     V       6     Ring1.wav     V       Tones     7     Ring1.wav       Dial Plan     9     Ring1.wav       9     Ring1.wav     V       Action URL     10     Ring1.wav       PhoneBook     Submit     Cancel                                                                                                    |              |                        |                      |                                                                                                    |                   |                                    |  |
| Tones     7     Ring1.wav       Dial Plan     8     Ring1.wav       9     Ring1.wav     *       Action URL     10     Ring1.wav       PhoneBook     Submit     Cancel                                                                                                    | Ringtones    |                        |                      |                                                                                                    |                   |                                    |  |
| Dial Plan     8     Ring1.wav       9     Ring1.wav     *       Action URL     10     Ring1.wav       11     Ring1.wav     *                                                                                                    | Tanaa        |                        |                      |                                                                                                    |                   |                                    |  |
| Dial Plan     9     Ring1.wav       Action URL     10     Ring1.wav       11     Ring1.wav     •                                                                                                    | Tones        |                        |                      |                                                                                                    |                   |                                    |  |
| Action URL  10 Ring1.wav  Action URL  10 Ring1.wav  PhoneBook Submit Cancel Upgrade                                                                                                    | Dial Plan    |                        |                      |                                                                                                    |                   |                                    |  |
| Action URL 11 Ring1.wav   PhoneBook Submit Cancel Upgrade                                                                                                    | Charten      |                        |                      |                                                                                                    |                   |                                    |  |
| PhoneBook Submit Cancel Upgrade                                                                                                    | Action URL   |                        |                      |                                                                                                    |                   |                                    |  |
| Upgrade                                                                                                    |              | 11                     |                      | Ring1.wav                                                                                                    | •                 |                                    |  |
|                                                                                                    | PhoneBook    | S                      | ubmit                | Cancel                                                                                                    |                   |                                    |  |
| Security                                                                                                    | Upgrade      |                        |                      |                                                                                                    |                   |                                    |  |
|                                                                                                    | Security     |                        |                      |                                                                                                    |                   |                                    |  |
|                                                                                                    | security     |                        |                      |                                                                                                    |                   |                                    |  |
|                                                                                                    |              |                        |                      |                                                                                                    |                   |                                    |  |

| Sections            | Description                                                    |
|---------------------|----------------------------------------------------------------|
| All Ringtones       | Allow user to upload and view ringtone files or delete         |
|                     | uploaded ringtone files.                                       |
| Distinctive Ringers | Distinctive ringers allows different incoming calls to trigger |
|                     | distinctive ringtones. The IP phone will check "Alert-Info"    |

| header inside the incoming "invite" SIP message. And strip out |
|----------------------------------------------------------------|
| the URL or keyword inside the "Alert-Info" header ,from the    |
| specific URL or keyword to match or download designated        |
| ringtones to play.                                             |

#### 5.12.Phone->Tones

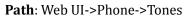

|                                                                                                    | Tone           |           | Help                               |
|----------------------------------------------------------------------------------------------------|----------------|-----------|------------------------------------|
| Account                                                                                                    | Select Country | Default 🔻 |                                    |
|                                                                                                    | Ring Back      |           | Note :                             |
| Network                                                                                                    | Dial           |           | Max length of characters for input |
|                                                                                                    | Call Waiting   |           | box:                               |
| Phone                                                                                                    | DTMF 0         |           | 255: Broadsoft Phonebook server    |
|                                                                                                    | DTMF 1         |           | address                            |
| Time/Lang                                                                                                    | DTMF 2         |           | 127: Remote Phonebook URL &        |
| And the second second se | DTMF 3         |           | AUTOP Manual Update Server URL     |
| Preference                                                                                                    | DTMF 4         |           | 63: The rest of input boxes        |
|                                                                                                    | DTMF 5         |           |                                    |
| Call Feature                                                                                                    | DTMF 6         |           | Warning :                          |
|                                                                                                    | DTMF 7         |           |                                    |
| Voice                                                                                                    | DTMF 8         |           | Field Description :                |
| 10-10-1                                                                                                    | DTMF 9         |           |                                    |
| Key/Display                                                                                                    | DTMF *         |           | Submit Shortcut                    |
| Ringtones                                                                                                    | DTMF #         |           | Submit Cancel                      |
| Ringtones                                                                                                    |                |           |                                    |
| Tones                                                                                                    | Submit         | Cancel    |                                    |
| Dial Plan                                                                                                    |                |           |                                    |
|                                                                                                    |                |           |                                    |
| Action URL                                                                                                    |                |           |                                    |
|                                                                                                    |                |           |                                    |
| PhoneBook                                                                                                    |                |           |                                    |
| PhoneBook<br>Upgrade                                                                                                    |                |           |                                    |

| Sections | Description                                                  |
|----------|--------------------------------------------------------------|
| Tone     | Allows user to select a specialized tone sets (classified by |
|          | countries) or to customize own tones.                        |
|          | Note: Available country tones sets are:                      |
|          | China,Spain,Luxembourg,Sweden,Taiwan,Belgium,Denmark,Fi      |
|          | nland,Germany,Netherlands,Norway,Portugal.                   |

#### 5.13.Phone->Dial Plan->Replace Rule

Path: Web UI->Phone->Dial Plan->Replace Rule

| Dial Plan       Help         Account       Rules       Replace Rule •         Network       Index       Account       Prefix       Replace         1       Index       Account       Prefix       Replace       Max length of characters for input box:         2       3       Index       Index       I                                                                                                    | Status      |            |              |                                                                                                    |        |   |                                    |
|----------------------------------------------------------------------------------------------------|-------------|------------|--------------|----------------------------------------------------------------------------------------------------|--------|---|------------------------------------|
| Network       Index       Account       Prefix       Replace       Note:         Phone       1       2       25: Broadsoft Phonebook server address         Time/Lang       5       3       25: Broadsoft Phonebook server address         Preference       7       3       25: Broadsoft Phonebook URL & AUTOP Manual Update Server URL & AUTOP Manual Update Server URL & BUTOP Manual Update Server URL & BUTOP Manual Update Server UTOP Manual Update Server UTOP Manual Update Server UTOP Manual Update Server UTOP Manual Update Server UTOP Manual Update Server UTO | Status      | Dial Plan  |              |                                                                                                    |        |   | Help                               |
| Network     Index     Account     Prefix     Replace       1     1       Phone     2       3     -       1     -       2     3       Time/Lang     4       5     -       6     -       7     -       6     -       7     -       6     -       7     -       6     -       7     -       8     -       9     -       Voice     1       10     -       Add     Edit       7     -       8     -       9     -       Voice     1       10     -       Add     Edit       Call Feature     9       9     -       Voice     Area Code       Key/Display     Rules Modify >>       Ringtones     Area Code       Min Length     1       Action URL     Submit       Auto     -       Submit     Cancel                                                                                                    | Account     | Rules      | Replace Rule | •                                                                                                    |        |   |                                    |
| Phone     3     address       Time/Lang     4     address       4     address     address       201     5     address       Preference     7     address       7     address     address       201     6     address       201     6     address       201     8     address       9     0     address       Voice     10     address       Key/Display     Rules Modify >>     Field Description :       Ringtones     Area Code     Submit       Max Length     1     (1~15)       Action URL     Submit     Cancel                                                                                                    | Network     | 1          | unt Pref     | îx R                                                                                                    | eplace | 0 | Max length of characters for input |
| Time/Lang       5       AD10 Member Book Okt. & AD10 Member Book Okt. & AD10 Member Book         Preference       7       B       AD10 Member Book Okt. & AD10 Member Book Okt. & AD10 Member Book Okt. & AD10 Member Book       B: The rest of input Boxes         Voice       10       G: The rest of input Boxes       Warning :         Voice       10       G: The rest of input Boxes       Field Description :         Key/Display       Rules Modify >>       Submit Shortcut       Submit Cancel         Ringtones       Area Code       Submit Cancel       Submit Cancel         Tones       Code       Max Length       1       (1~15)         Dial Plan       Account       Auto           Action URL       Submit Cancel       Submit Cancel          PhoneBook       Submit Cancel                                                                                                    | Phone       | 3          |              |                                                                                                    |        |   | address                            |
| Preference     7     6: the fest of input boxes       Call Feature     8     9       9     10     6: the fest of input boxes       Voice     10     6: the fest of input boxes       Voice     10     6: the fest of input boxes       Voice     10     6: the fest of input boxes       Voice     10     6: the fest of input boxes       Voice     10     6: the fest of input boxes       Voice     10     6: the fest of input boxes       Key/Display     Rules Modify >>     Field Description :       Ringtones     Area Code     Submit Cancel       Tones     Code     1     (1~15)       Max Length     1     (1~15)       Action URL     Submit     Cancel                                                                                                    |             | 5          |              |                                                                                                    |        |   | AUTOP Manual Update Server URL     |
| 9   Voice   Key/Display   Ringtones   Area Code   Code   Min Length   1   Action URL   PhoneBook                                                                                                    |             | 7          |              |                                                                                                    |        |   |                                    |
| Key/Display     Rules Modify >>     Submit Shortcut       Ringtones     Area Code     Submit Cancel       Tones     Code     Internet       Dial Plan     Max Length     1       Action URL     Submit     Cancel       PhoneBook     Submit     Cancel                                                                                                    |             | 10         |              | and the second second se |        |   |                                    |
| Ringtones     Area Code       Tones     Code       Min Length     1       Dial Plan     Max Length       Action URL     Submit       Cancel                                                                                                    | Key/Display |            | >            | Edit                                                                                                    | Delete |   |                                    |
| Dial Plan     Min Length     1     (1~15)       Dial Plan     Max Length     1     (1~15)       Action URL     Auto        PhoneBook     Submit     Cancel                                                                                                    | Ringtones   |            |              |                                                                                                    |        |   | Submic Cancel                      |
| Action URL Submit Cancel PhoneBook                                                                                                    |             | Min Length |              |                                                                                                    |        |   |                                    |
| Submit         Cancel           PhoneBook         Cancel                                                                                                    |             |            |              |                                                                                                    |        |   |                                    |
|                                                                                                    | Action UKL  |            | Submit       | Cano                                                                                                    | el     |   |                                    |
| Upgrade                                                                                                    | PhoneBook   |            |              |                                                                                                    |        |   |                                    |
|                                                                                                    | Upgrade     |            |              |                                                                                                    |        |   |                                    |
| Security                                                                                                    | Security    |            |              |                                                                                                    |        |   |                                    |
|                                                                                                    |             |            |              |                                                                                                    |        |   |                                    |

| Sections     | Description                                                       |
|--------------|-------------------------------------------------------------------|
| Rules        | Allow user to select Replace rule or Dial-now to display or edit. |
| Rules Modify | Allow user to modify selected rules information, for replace      |
|              | rule, you can modify related accounts, prefix and replace.        |
| Area Code    | Area codes are also known as NPAs(Numbering Plan Areas).          |
|              | They usually indicate different geographical areas within one     |
|              | country. If entered numbers match the predefined area             |
|              | code rule, the IP phone will automatically prefix outgoing        |
|              | number with area code.                                            |
|              | Note: There is only one area code rule supported.                 |

#### 5.14.Phone ->Dial Plan->Dial Now

Path:Web UI->Phone->Dial Plan->Dial Now

| Sections       | Description                                                       |
|----------------|-------------------------------------------------------------------|
| Rules          | Allow user to select Replace rule or Dial-now to display or edit. |
| Dial Now Delay | Allow user configure dial now delay time for dial now.            |
|                | It means user can configure the IP phone to dial out the          |
|                | phone number automatically after the desinated delay time if      |
|                | it match any dial now rule.                                       |
| Rules Modify   | Allow user to modify selected rules information, for dial-now     |
|                | rule, user can modify related accounts,Dial now Rule itself.      |
| Area Code      | Area codes are also known as NPAs(Numbering Plan Areas).          |
|                | They usually indicate different geographical areas within one     |
|                | country. If entered numbers match the predefined area             |
|                | code rule, the IP phone will automatically prefix outgoing        |
|                | number with area code.                                            |
|                | <b>Note</b> : There is only one area code rule supported.         |

#### 5.15.Phone ->Action URL

| Path:Web | UI->Phone->Action  | n URL  |
|----------|--------------------|--------|
| aunitico | or , r none , neuo | I OILL |

| Status             | Action URL                             | Help                                                        |
|--------------------|----------------------------------------|-------------------------------------------------------------|
| Account            | ActionURL                              |                                                             |
| Network            | Active Disabled Setup Completed        | Note :     Max length of characters for inp     box:        |
| Phone              | Registered Unregistered                | 255: Broadsoft Phonebook server<br>address                  |
| Time/Lang          | Registered Failed Off Hook             | 127: Remote Phonebook URL &<br>AUTOP Manual Update Server U |
| Preference         | On Hook                                | 63: The rest of input boxes                                 |
| Call Feature       | Outgoing Call Established              | Warning :                                                   |
| Voice              | Open DND                               | Field Description :                                         |
| Key/Display        | Close DND Open Always FWD              | Submit Shortcut                                             |
| Ringtones          | Close Always FWD Open Busy FWD         |                                                             |
| Tones<br>Dial Plan | Close Busy FWD Open No Answered FWD    |                                                             |
| Action URL         | Close No Answered FWD<br>Transfer Call |                                                             |
| PhoneBook          | Blind Transfer<br>Attended Transfer    |                                                             |
| Jpgrade            | Hold UnHold                            |                                                             |
|                    | Mute<br>UnMute                         |                                                             |
| Security           | MissedCall IP Changed                  |                                                             |
|                    | FWD Incoming Call Reject Incoming Call |                                                             |
|                    | Answer New Call<br>Transfer Finished   |                                                             |
|                    | Transfer Failed                        |                                                             |
|                    | Idle To Busy Busy To Idle              |                                                             |

| Sections   | Description                                              |
|------------|----------------------------------------------------------|
| Action URL | To display and configure Action URL settings.            |
|            | Setup Completed:When the IP phone completes startup.     |
|            | • Registered:When the IP phone successfully registers an |
|            | account.                                                 |
|            | • Unregistered:When the IP phone logs off the registered |
|            | account.                                                 |
|            | • Register Failed:When the IP phone fails to register an |
|            | account.                                                 |
|            | • Off Hook:When the IP phone is off hook.                |
|            | • On Hook: When the IP phone is on hook.                 |
|            | • Incoming Call:When the IP phone receives an incoming   |
|            | call                                                     |
|            | • Outgoing Call:When the IP phone places a call.         |
|            | • Established :When the IP phone establishes a call.     |

|  | Terminated :When the IP phone terminates a call.            |
|--|-------------------------------------------------------------|
|  | • Open DND:When the IP phone enables the DND mode.          |
|  | • Close DND:When the IP phone disables the DND mode.        |
|  | • Open Always Forward:When the IP phone enables the         |
|  | always forward.                                             |
|  | • Close Always Forward:When the IP phone disables the       |
|  | always forward.                                             |
|  | • Open Busy Forward:When the IP phone enables the busy      |
|  | forward.                                                    |
|  | • Close Busy Forward: When the IP phone disables the busy   |
|  | forward.                                                    |
|  | • Open No Answer Forward:When the IP phone enables          |
|  | the no answer forward.                                      |
|  | • Close No Answer Forward:When the IP phone disables        |
|  | the no answer forward                                       |
|  | • Transfer Call :When the IP phone transfers a call.        |
|  | Blind Transfer:When the IP phone blind transfers a call.    |
|  | • Attended Transfer:When the IP phone performs the          |
|  | semi-attended/attended transfer.                            |
|  | • Hold:When the IP phone places a call on hold.             |
|  | • UnHold:When the IP phone retrieves a hold call.           |
|  | • Mute:When the IP phone mutes a call.                      |
|  | • UnMute:When the IP phone un-mutes a call.                 |
|  | • Missed Call: When the IP phone misses a call.             |
|  | • IP Changed: When the IP address of the IP phone           |
|  | changes.                                                    |
|  | • FWD Incoming Call:When the IP phone forwards an           |
|  | incoming call.                                              |
|  | • Reject Incoming Call:When the IP phone rejects an         |
|  | incoming call.                                              |
|  | • Answer New Call:When the IP phone answers a new call.     |
|  | Transfer Finished:When the IP phone completes to            |
|  | transfer a call.                                            |
|  | Transfer Failed:When the IP phone fails to transfer a call. |
|  | Idle T o Busy:When the state of the IP phone changes        |
|  | from idle to busy.                                          |
|  | • Busy To Idle:When the state of phone changes from busy    |
|  | to idle.                                                    |

### 5.16.PhoneBook->Local Phone Book

Path:Web UI->PhoneBook->Local Book

|                |                                                                     | LogOu                                                         |
|----------------|---------------------------------------------------------------------|---------------------------------------------------------------|
| ► Status       | Local Book                                                          | Help                                                          |
| Account        | Contact All Contacts V                                              |                                                               |
| Network        | Search Search Reset                                                 | Note :<br>Max length of characters for input                  |
| ▶ Phone        | Dial Auto V Dial Hand Up                                            | 255: Broadsoft Phonebook server                               |
| C. C. Martinez | Index Name Office Num Mobile Num Other Num Account Ring Group       | address                                                       |
| PhoneBook      | 1 2                                                                 | 127: Remote Phonebook URL &                                   |
| Local Book     | 3                                                                   | AUTOP Manual Update Server URL<br>63: The rest of input boxes |
| Local Book     | 4 8                                                                 |                                                               |
| Remote Book    | 6                                                                   | Warning :                                                     |
| Call Log       | 7 0                                                                 | Field Description :                                           |
| Call Cog       | 8                                                                   | Tick Description .                                            |
| LDAP           | 9 0                                                                 |                                                               |
| Broadsoft      | 10<br>Page 1 ▼ Prev Next Move To All Contacts ▼ Delete Delete All   |                                                               |
| ▶ Upgrade      | Contact Setting                                                     |                                                               |
|                | Name Office Num                                                     |                                                               |
| Security       | Account Auto V Ring Auto V                                          |                                                               |
|                | Group Default V                                                     |                                                               |
|                |                                                                     |                                                               |
|                | Add Edit Cancel                                                     |                                                               |
|                | Group                                                               |                                                               |
|                | Index Name Ring Description                                         |                                                               |
|                | 2                                                                   |                                                               |
|                | 3                                                                   |                                                               |
|                | 4                                                                   |                                                               |
|                | Delete All                                                          |                                                               |
|                | Group Setting                                                       |                                                               |
|                | Name                                                                |                                                               |
|                | Ring Auto 🔻                                                         |                                                               |
|                | Description                                                         |                                                               |
|                | Add Edit Cancel                                                     |                                                               |
|                | Import/Export                                                       |                                                               |
|                | Contact Выберите файл Файл не выбран (.XML)<br>Import Export Cancel |                                                               |
|                | Black List Выберите файл Файл не выбран (.XML)                      |                                                               |
|                | Import Export Cancel                                                |                                                               |
|                |                                                                     |                                                               |

| Sections | Description                                                     |  |
|----------|-----------------------------------------------------------------|--|
| Contact  | To display and select local contact type.                       |  |
|          | • All Contacts: To display or edit all local contacts.          |  |
|          | • Favorites:To display or edit favorites contacts.              |  |
|          | <ul> <li>Black List: To display black list contacts.</li> </ul> |  |
| Search   | To search designated contacts from local phonebook.             |  |
| Dial     | To dial out a call or hangup an ongoing call from Web UI.       |  |
|          | Note: For this feature, you need to have the remote control     |  |

|               | priviledge to control IP phone via Web UI.Please refer to section "Remote Control" in the Web UI->Phone->Call Feature |  |
|---------------|----------------------------------------------------------------------------------------------------|--|
|               | page.                                                                                                    |  |
| Group         | To display or edit Group contacts.                                                                                    |  |
| Group Setting | To display or change Group name, related ringtone or                                                                  |  |
|               | description.                                                                                                    |  |
| Import/Export | To import or export the contact or blacklist file.                                                                    |  |

#### 5.17.Phone Book->Remote Phone Book

Path:Web UI->PhoneBook->Remote Book

|             |             |                      |                      |                 |                                                               | LogOu |
|-------------|-------------|----------------------|----------------------|-----------------|---------------------------------------------------------------|-------|
| Status      | Remote Book |                      |                      |                 | Help                                                          |       |
| ► Account   | Remote Book |                      |                      |                 |                                                               |       |
| ▶ Network   | Index<br>1  | Local Book URL       | 1                    | Local Book Name | Note :<br>Max length of characters for input<br>box:          |       |
| ► Phone     | 2           |                      |                      |                 | 255: Broadsoft Phonebook server<br>address                    |       |
| ▼ PhoneBook | 4 5         |                      |                      |                 | 127: Remote Phonebook URL &<br>AUTOP Manual Update Server URL |       |
| Local Book  |             | Submit               | Cancel               |                 | 63: The rest of input boxes                                   |       |
| Remote Book |             |                      |                      |                 | Warning :                                                     |       |
| Call Log    |             |                      |                      |                 | Field Description :                                           |       |
| LDAP        |             |                      |                      |                 | Submit Shortcut Submit Cancel                                 |       |
| Broadsoft   |             |                      |                      |                 | - Submit Contor                                               |       |
| Upgrade     |             |                      |                      |                 |                                                               |       |
| Security    |             |                      |                      |                 |                                                               |       |
|             |             |                      |                      |                 |                                                               |       |
|             |             |                      |                      |                 |                                                               |       |
|             |             |                      |                      |                 |                                                               |       |
|             |             |                      |                      |                 |                                                               |       |
|             |             |                      |                      |                 |                                                               | -     |
|             |             |                      |                      |                 |                                                               |       |
|             |             | Copyright © 2014 NAG | Telecom All right re | convort         |                                                               |       |

| Sections    | Description                                               |
|-------------|-----------------------------------------------------------|
| Remote Book | To display and configure Remote Book settings.            |
|             | Index:To select desired Remote Book item to display and   |
|             | configure.                                                |
|             | Local Book URL:To configure remote book server address    |
|             | Local Book Name:To configure display remote book name on  |
|             | Phone UI                                                  |
|             | Search Remote Phonebook Name: To enable or disable search |

| remote phonebook name                                      |
|------------------------------------------------------------|
| Search Flash Interval: To set interval (Range from 120s to |
| 2592000s)                                                  |

### 5.18.Phone Book->Call log

Path:Web UI->PhoneBook ->Call Log

| Status      | Ca    | ll Log     |            |          |                             |         |                            |   | Help                                                          |
|-------------|-------|------------|------------|----------|-----------------------------|---------|----------------------------|---|---------------------------------------------------------------|
| Account     | С     | all Histor | у          | All      | <ul> <li>Hand Up</li> </ul> |         |                            |   |                                                               |
| Network     | Index | туре       | Date       | Time     | Local Identity              | Name    | Number                     |   | Note :<br>Max length of characters for input                  |
|             | 1     | Received   | 2014-12-18 | 15:30:43 | 170@172.20.0.2              | 927316  | <u>161110@1</u><br>.20.0.2 |   | box:                                                          |
| Phone       | 2     | Received   | 2014-12-18 | 15:22:20 | 170@172.20.0.2              | 495550  | 500661@1<br>.20.0.2        | 0 | 255: Broadsoft Phonebook server<br>address                    |
| PhoneBook   | 3     | Dialed     | 2014-12-18 | 15:04:12 | 170@172.20.0.2              | Unkn    | 2412612@<br>2.20.0.2       |   | 127: Remote Phonebook URL &                                   |
| Local Book  | 4     | Dialed     | 2014-12-18 | 14:56:57 | 170@172.20.0.2              | Unkn    | 8962226@<br>2.20.0.2       | 0 | AUTOP Manual Update Server URL<br>63: The rest of input boxes |
| LOCALDOOK   | 5     | Dialed     | 2014-12-18 | 14:47:44 | 170@172.20.0.2              | Unkn    | 7974007@<br>2.20.0.2       |   |                                                               |
| Remote Book | 6     | Dialed     | 2014-12-18 | 14:47:17 | 170@172.20.0.2              | Unkn    | 7974007@<br>2.20.0.2       | 0 | Warning :                                                     |
| Call Log    | 7     | Received   | 2014-12-18 | 14:42:44 | 170@172.20.0.2              | 47225€  | 569322@1<br>.20.0.2        |   | Field Description :                                           |
| LDAP        | 8     | Missed     | 2014-12-18 | 14:35:10 | 170@172.20.0.2              | Jdanova | 172.20.0.2                 |   |                                                               |
|             | 9     | Missed     | 2014-12-18 | 14:19:19 | 170@172.20.0.2              | 914118  | 188111@1<br>.20.0.2        |   |                                                               |
| Broadsoft   | 10    | Missed     | 2014-12-18 | 14:19:03 | 170@172.20.0.2              | 914118  | 188111@1<br>.20.0.2        | 0 |                                                               |
| Upgrade     | 11    | Missed     | 2014-12-18 | 14:09:29 | 170@172.20.0.2              | 92731€  | <u>161110@1</u><br>.20.0.2 | ۰ |                                                               |
| Security    | 12    | Missed     | 2014-12-18 | 14:09:13 | 170@172.20.0.2              | 92731£  | <u>161110@1</u><br>.20.0.2 | 0 |                                                               |
|             | 13    | Missed     | 2014-12-18 | 14:08:30 | 170@172.20.0.2              | 92731€  | <u>161110@1</u><br>.20.0.2 | 0 |                                                               |
|             | 14    | Missed     | 2014-12-18 | 14:06:16 | 170@172.20.0.2              | 927316  | <u>161110@1</u><br>.20.0.2 | 0 |                                                               |
|             | 15    | Missed     | 2014-12-18 | 14:03:59 | 170@172.20.0.2              | 343204  | 047186@1                   |   |                                                               |

| Sections     | Description                                                       |
|--------------|-------------------------------------------------------------------|
| Call History | To display call history records.                                  |
|              | Available call history type are All calls, Dialed calls, Received |
|              | calls,Missed calls,Forwarded calls.                               |
|              | HangUp: To click to hangup ongoing call on the IP phone.          |
|              | Note: For "HangUp" feature, you need to have the remote           |
|              | control priviledge to control IP phone via Web UI.Please refer    |
|              | to section "Remote Control" in the Web UI->Phone->Call            |
|              | Feature page.                                                     |

### 5.19.Phone Book->LDAP

| Path:Web   | UI->Phon  | eBook->LD | AP |
|------------|-----------|-----------|----|
| I acminico | 01,111011 |           |    |

|                                                                                                    |                                                                                                    |        |                                      |                                                                                                    | onOut |
|----------------------------------------------------------------------------------------------------|----------------------------------------------------------------------------------------------------|--------|--------------------------------------|----------------------------------------------------------------------------------------------------|-------|
| <ul> <li>Status</li> <li>Account</li> <li>Network</li> <li>Phone</li> <li>PhoneBook</li> <li>Local Book</li> <li>Remote Book</li> <li>Call Log</li> <li>LDAP</li> </ul> | LDAP<br>LDAP<br>Name Filter<br>Number Filter<br>Server<br>Port<br>Base DN<br>User Name<br>Password<br>Name Attribute<br>Number Attribute<br>Display Name<br>Max Hits<br>Search Delay Time |        | (1~65535)<br>(1~500)<br>(200~3000)ms | Help Note : Max length of characters for input box: 255: Broadsoft Phonebook server address 127: Remote Phonebook URL & AUTOP Manual Update Server URL 63: The rest of input boxes Warning : Field Description : Submit Shortcut | ogOut |
| Broadsoft  Upgrade  Security                                                                                                    | Submit                                                                                                    | Cancel |                                      | Submit Cancel                                                                                                    |       |

| Sections | Description                                               |  |
|----------|-----------------------------------------------------------|--|
| LDAP     | To display and configure LDAP phonebook settings.         |  |
|          | • Name Filter: The settings used to tell LDAP server what |  |
|          | name attributes to search.                                |  |
|          | • Number Filter: The settings used to tell LDAP server    |  |
|          | what number attributes to search.                         |  |
|          | • Server: To configure LDAP server's address.             |  |
|          | • Port:To configure LDAP server's port.                   |  |
|          | • Base DN:To confiugre searching base DN on LDAP server.  |  |
|          | • User Name:To configure user name for accessing LDAP     |  |
|          | server.                                                   |  |
|          | • Password:To configure password for accessing LDAP       |  |
|          | server.                                                   |  |
|          | • Name Attribute:To configure which name attributes       |  |
|          | should be feedback from LDAP server.                      |  |

| • | Number Attribute: To configure which number attributes     |
|---|------------------------------------------------------------|
|   | should be feedback from LDAP server.                       |
| • | Display Name:To configure display name on Phone UI         |
|   | when there is any searching result from LDAP server.       |
| • | Max Hits:To configure the maximum size of result           |
|   | response from LDAP server.                                 |
| • | Search Delay Time: To configure delay time before initiate |
|   | LDAP searching request after you input a value from        |
|   | Phone UI.                                                  |

#### 5.20.Phone Book->BroadSoft

**Path**:Web UI->PhoneBook->Broadsoft

| ► Status       Broadsoft       Help         ► Account       Broadsoft PhoneBook       Note :         ► Network       PhoneBook Item       Item1 ▼         ► Phone       Server Address       255: Broadsoft Phonebook server address         ▼ PhoneBook       Item1 ▼       Display Name         ▼ PhoneBook       Item1 ▼       Display Name         ▼ PhoneBook       Item Item1 ▼       Display Name         ▼ PhoneBook       Item Item1 ▼       Display Name         ▼ PhoneBook       Item Name       Utem Name |                                                                                                    |                                                                                                    |       |        |                                                                                                    | -0-4 |
|----------------------------------------------------------------------------------------------------|----------------------------------------------------------------------------------------------------|----------------------------------------------------------------------------------------------------|-------|--------|----------------------------------------------------------------------------------------------------|------|
| Account     Broadsoft PhoneBook       Network     PhoneBook Item       Item1     Max length of characters for input box:       Phone     Server Address       Server Address     address       Server Port     (1~65535)       127: Remote Phonebook URL &                                                                                                    | ▶ Status                                                                                                    | p                                                                                                    |       |        |                                                                                                    | gour |
| Local Book     Password     63: The rest of input boxes       Remote Book     Submit     Cancel       Call Log     Field Description :       LDAP     Submit Shortcut       Broadsoft     Submit Cancel                                                                                                    | <ul> <li>Account</li> <li>Network</li> <li>Phone</li> <li>PhoneBook</li> <li>Local Book</li> <li>Remote Book</li> <li>Call Log</li> <li>LDAP</li> <li>Broadsoft</li> </ul> | Broadsoft PhoneBook<br>PhoneBook Item<br>Display Name<br>Server Address<br>Server Port<br>User Name<br>Password | Item1 | Cancel | Help<br>Note :<br>Max length of characters for input<br>box:<br>255: Broadsoft Phonebook server<br>address<br>127: Remote Phonebook URL &<br>AUTOP Manual Update Server URL<br>63: The rest of input boxes<br>Warning :<br>Field Description :<br>Submit Shortcut |      |
| Security                                                                                                    | Security                                                                                                    |                                                                                                    |       |        |                                                                                                    |      |

| Sections            | Description                                            |
|---------------------|--------------------------------------------------------|
| Broadsoft PhoneBook | To display and configure Broadsoft PhoneBook settings. |
|                     | • PhoneBook Item:To select specific item to configure. |
|                     | Display Name:The name displayed at IP phone's LCD      |
|                     | screen when accessed via Phone UI.                     |

| • Server Address:Broadsoft PhoneBook server's address.   |
|----------------------------------------------------------|
| • Server Port: Broadsoft PhoneBook server's port.        |
| • User Name:Username used to access Broadsoft            |
| PhoneBook server.                                        |
| • Password:Password used to access Broadsoft PhoneBook   |
| server.                                                  |
| Note: IP phone supports at most 5 Broadsoft PhoneBook    |
| items.                                                   |
| For Broadsoft PhoneBook's server address,port, username  |
| and password, you need to consult your Broadsoft service |
| provider for further information.                        |

### 5.21.Upgrade->Basic

Path:Web UI->Upgrade->Basic

|             |                                      |                                                   | LogOut                                                        |
|-------------|--------------------------------------|---------------------------------------------------|---------------------------------------------------------------|
| Status      | Upgrade-Basic                        |                                                   | Help                                                          |
| Account     | Upgrade                              | Выберите файл Файл не выбран                      |                                                               |
| ► Network   | Firmware Version<br>Hardware Version | Submit Cancel<br>53.143.3.10<br>53.0.5.0.16.0.0.0 | Note :<br>Max length of characters for input<br>box:          |
| ► Phone     | Reset To Factory Setting             | Submit                                            | 255: Broadsoft Phonebook server<br>address                    |
| ▶ PhoneBook | Reboot                               | Submit                                            | 127: Remote Phonebook URL &<br>AUTOP Manual Update Server URL |
| Upgrade     |                                      |                                                   | 63: The rest of input boxes                                   |
| Basic       |                                      |                                                   | Warning :                                                     |
| Advanced    |                                      |                                                   | Field Description :                                           |
|             |                                      |                                                   |                                                               |
| Security    |                                      |                                                   |                                                               |
|             |                                      |                                                   |                                                               |
|             |                                      |                                                   |                                                               |
|             |                                      |                                                   |                                                               |
|             |                                      |                                                   |                                                               |
|             |                                      |                                                   |                                                               |
|             |                                      |                                                   |                                                               |
|             |                                      |                                                   |                                                               |
|             |                                      |                                                   |                                                               |
|             |                                      |                                                   |                                                               |
|             |                                      |                                                   |                                                               |
|             |                                      |                                                   |                                                               |
|             |                                      |                                                   |                                                               |
|             | Copyrig                              | ht © 2014 NAG Telecom. All right reserved.        |                                                               |

| Sections | Description                                                |
|----------|------------------------------------------------------------|
| Upgrade  | To select upgrading rom file from local or a remote server |

|                          | automatically.                                                 |
|--------------------------|----------------------------------------------------------------|
|                          | Note: Please make sure it's right file format for right model. |
| Firmware version         | To display firmware version, firmware version starts with      |
|                          | MODEL name.                                                    |
|                          | For example, VP-53 firmware version should be like             |
|                          | 53.xxx.xxx.xxx.                                                |
| Hardware Version         | To display Hardware version.                                   |
| Reset to Factory Setting | To enable you to reset IP phone's setting to factory settings. |
| Reboot                   | To reboot IP phone remotely from Web UI.                       |

### 5.22.Upgrade->Advanced

Path: Web UI->Upgrade->Advanced

| Upgrade-Advanced                   |                              | Help                            |
|------------------------------------|------------------------------|---------------------------------|
| PNP Option                         |                              |                                 |
| PNP Config                         | Disabled  V Note Max let     | :<br>ngth of characters for inp |
| DHCP Option                        | box:                         | ight of characters for mp       |
| Custom Option                      | (128~254)                    | oadsoft Phonebook server        |
| Manual Update Serve                | address<br>127: Pe           | s<br>emote Phonebook URL &      |
| URL                                |                              | Manual Update Server U          |
| User Name                          |                              | e rest of input boxes           |
| Password                           |                              |                                 |
| Common AES Key                     | ······ Warn                  | ing :                           |
| AES Key(MAC)                       | ••••••                       | Description :                   |
| AutoP                              |                              | Description .                   |
| Mode                               |                              | nit Shortcut                    |
| Schedule                           | Sunday V 22 Hour(0~23) Subr  | mit Cancel                      |
| AutoP Immediately                  | AutoProvision                |                                 |
| Clear MD5<br>Export Autop Template | Submit<br>Export             |                                 |
|                                    | Export                       |                                 |
| Submit Cancel                      |                              |                                 |
| System Log                         |                              |                                 |
| LogLevel                           | 3 🔻                          |                                 |
| Export Log                         | Export                       |                                 |
| РСАР                               |                              |                                 |
| PCAP                               | Start Stop Export            |                                 |
| Others                             |                              |                                 |
| Config File(.tgz)                  | Выберите файл Файл не выбран |                                 |
|                                    | Export (Encrypted)           |                                 |
|                                    | Export (Unencrypted)         |                                 |
|                                    | Import Cancel                |                                 |

| Sections                  | Description                                                                                                    |
|---------------------------|----------------------------------------------------------------------------------------------------|
| PNP Option<br>DHCP Option | <ul> <li>To display and configure PNP setting for Auto Provisioning.</li> <li>PNP: Plug and Play, once PNP is enabled, the phone will send SIP subscription message to PNP server automatically to get Auto Provisioning server's address.</li> <li>By default, this SIP message is sent to multicast address 224.0.1.75(PNP server address by standard).</li> <li>To display and configure custom DHCP option.</li> <li>DHCP option: If configured, IP Phone will use designated DHCP option to get Auto Provisioning server's address via DHCP.</li> <li>This setting require DHCP server to support corresponding</li> </ul>                                                                                                    |
| Manual Update Server      | <ul> <li>option.</li> <li>To display and configure manual update server's settings.</li> <li>URL:Auto provisioning server address.</li> <li>User name:Configue if server needs an username to access,otherwise left blank.</li> <li>Password: Configure if server needs a password to access,otherwise left blank.</li> <li>Common AES Key: Used for IP phone to decipher common Auto Provisioning configuration file(for VP53,this configuratin file is 000000000053.conf).</li> <li>AES Key(MAC):Used for IP phone to decipher MAC-oriented auto provioning configuration file(for example, file name could be 0c11058888888.conf if IP phone's MAC address is 0c1105888888.</li> <li>Note: AES is one of many encryption, it should be configure only configure filed is ciphered with AES, otherwise left blank.</li> </ul> |
| AutoP                     | To display and configure Auto Provisioning mode settings.<br>This Auto Provisioning mode is actually self-explanatory.<br>For example, mode "Power on" means IP phone will go to do<br>Provisioning every time it powers on.                                                                                                    |
| System Log                | <ul> <li>To display syslog level and export syslog file.</li> <li>Syslog level: From level 0~7.The higher level means the more specific syslog is saved to a temporary file. By default, it's level 3.</li> <li>Export Log: Click to export temporary syslog file to local PC.</li> <li>Remote System Log: To enable or disable Remote System Log.</li> <li>Remote System Server: To input the syslog server address.</li> </ul>                                                                                                    |
| РСАР                      | To start, stop packets capturing or to export captured Packet file.                                                                                                    |

|        | • Start:To start capturing all the packets file sent or        |
|--------|----------------------------------------------------------------|
|        | received from IP phone.                                        |
|        | • Stop:To stop capturing packets.                              |
|        | Note:IP phone will save captured packets file to a temporary   |
|        | file,this file maximum size is 1M(mega bytes), and will top    |
|        | capturing once reaching this maximum size.                     |
| Others | To display or configure others features from this page.        |
|        | Confile file: To export or import configure file for IP phone. |

### 5.23.Security->Basic

Path:Web UI->Security->Basic

|                                                                                                    |                                                   | LogOut                                                                                       |
|----------------------------------------------------------------------------------------------------|---------------------------------------------------|----------------------------------------------------------------------------------------------|
| ► Status                                                                                                    | Security-Basic                                    | Help                                                                                         |
| ► Account                                                                                                    | Web Password Modify                               |                                                                                              |
| Network                                                                                                    | User Name admin<br>Current Password               | Note :<br>Max length of characters for input<br>box:                                         |
| ► Phone                                                                                                    | New Password Confirm Password                     | 255: Broadsoft Phonebook server<br>address                                                   |
| PhoneBook                                                                                                    | Submit Cancel                                     | 127: Remote Phonebook URL &<br>AUTOP Manual Update Server URL<br>63: The rest of input boxes |
| Upgrade                                                                                                    |                                                   |                                                                                              |
| Security                                                                                                    |                                                   | Warning :                                                                                    |
| Basic                                                                                                    |                                                   | Field Description :                                                                          |
| Advanced                                                                                                    |                                                   | Submit Shortcut                                                                              |
|                                                                                                    |                                                   | Submit Cancer                                                                                |
|                                                                                                    |                                                   |                                                                                              |
| The second second second second second second second second second second second second second second second s |                                                   |                                                                                              |
|                                                                                                    |                                                   |                                                                                              |
|                                                                                                    |                                                   |                                                                                              |
|                                                                                                    |                                                   |                                                                                              |
|                                                                                                    |                                                   |                                                                                              |
|                                                                                                    |                                                   |                                                                                              |
|                                                                                                    |                                                   |                                                                                              |
|                                                                                                    |                                                   |                                                                                              |
|                                                                                                    |                                                   |                                                                                              |
|                                                                                                    | Copyright © 2014 NAG Telecom. All right reserved. |                                                                                              |

| Sections            | Description                                          |
|---------------------|------------------------------------------------------|
| Web Password Modify | To modify user's password.                           |
|                     | • Current Password: The current password you used.   |
|                     | • New Password:Input new password you intend to use. |
|                     | • Confirm Password: Repeat the new password.         |

### 5.24.Security->Advanced

Path:Web UI->Security->Advanced

| Web Server Certificate         Index Issue To Issuer Expire Time Delete         Index Issue To Issuer Expire Time Delete         Web Server Certificate Upload         Budgepure dpain Dain Dain Dain         Didex Issue To Issuer Expire Time         Index Issue To Issuer Expire Time         Didex Issue To Issuer Expire Time         Index Issue To Issuer Expire Time         Index Issue To Issuer Expire Time         Index Issue To Issuer Expire Time         Index Issue To Issuer Expire Time         Index Issue To Issuer Expire Time         Index Issue To Issuer Expire Time         Index Issue To Issuer Expire Time         Index Issue To Issuer Expire Time         Index Issue To Issuer Expire Time         Index Issue To Issuer Expire Time         Index Issue To Issuer Expire Time         Index Issue To Issuer Issuer Issu                                                                                                    | Web Server Certificate         Index       Issue To       Issuer       Expire Time       Delete         Web Server Certificate Upload       Budepure dpain       Submit       Cancel         Ebudepure dpain       @ain нe budpat       Submit       Cancel         Index       Issue To       Issuer       Expire Time         I       Client Certificate       Issue To       Issuer       Expire Time         I       Issue To       Issuer       Expire Time       Issue To       Issuer       Issuer         I       Issue To       Issuer       Expire Time       Issue To       Issuer       Issuer       I                                                                                                    | Web Server Certificate         Index       Issue To       Issuer       Expire Time       Delete         Web Server Certificate Upload       Budepure that in       Submit       Cancel       Max length of characters for inp box:         Undex       Issue To       Issuer       Submit       Cancel       255 Broadsoft Phonebook server uddress         Imdex       Issue To       Issuer       Expire Time       0       33       4       0       63       The rest of input boxes       Warning :       127 Remote Phonebook URL & AUTOP Manual Update Server U       63       The rest of input boxes       Warning :       13       14       15       16       16       16       16       16       16       16       16       16       16       16       16       16       16       16       16       16       16       16       16       16       16       16       16       16       16       16       16       16       16       16       16       16       16       16       16       16       16       16       16       16       16       16       16       16       16       16       16       16       16       16       16       16       16       16                                                                                                    | Web Server Certificate         Index       Issue To       Issuer       Expire Time       Delete         I       Ringslink       Sun Jun 27 07:14:32 2037       Delete         Web Server Certificate Upload       Esubepure cpain       Pain       Submit       Cancel         Imdex       Issue To       Issuer       Expire Time       25       Bradeopt Phonebook Server         1       Issue To       Issuer       Expire Time       3       3       3       4       0       63       The rest of input boxes       33       10       03       The rest of input boxes       Warning :       Field Description :       5       6       7       10       10       10       10       10       10       10       10       10       10       10       10       10       10       10       10       10       10       10       10       10       10       10       10       10       10       10       10       10       10       10       10       10       10       10       10       10       10       10       10       10       10       10       10       10       10       10       10       10       10       10       10<                                                                                                    | Advanced                                                                                                    |                        |                  | Help                                       |
|----------------------------------------------------------------------------------------------------|----------------------------------------------------------------------------------------------------|----------------------------------------------------------------------------------------------------|----------------------------------------------------------------------------------------------------|----------------------------------------------------------------------------------------------------|------------------------|------------------|--------------------------------------------|
| Index       Issuer       Expire Time       Delete         1       Ringslink       Sun Jun 27 07:14:32 2037       Delete         Web Server Certificate Upload       Submit       Cancel       255: Broadsoft Phonebook URL & AUTOP Manual Update Server U address         Index       Issuer       Expire Time       address       127: Remote Phonebook URL & AUTOP Manual Update Server U address         Index       Issuer       Expire Time       address       327: Remote Phonebook URL & AUTOP Manual Update Server U address         1       2       3       6       6       7       6         7       8       9       9       9       9       6       7         8       9       9       0       9       9       9       10       9         Delete       Cancel       Client Certificate Upload       Index       Auto        Auto        Index       Auto                                                                                                    | Index       Issuer       Expire Time       Delete         1       Ringslink       Sun Jun 27 07:14:32 2037       Delete         Web Server Certificate Upload       Expire Time       Delete       Cancel         Ebidepure dpain       Файл не выбран       Submit       Cancel       255: Broadsoft Phonebook URL & AUTOP Manual Update Server U         1       Client Certificate       Sister       Expire Time       0       63: The rest of input boxes         2       3       0       4       0       63: The rest of input boxes         4       0       5       0       63: The rest of input boxes         9       0       0       0       63: The rest of input boxes         9       0       0       0       63: The rest of input boxes         Field Description :       0       0       0       63: The rest of input boxes         9       0       0       0       0       0       63: The rest of input boxes         0       0       0       0       0       0       63: The rest of input boxes         0       0       0       0       0       0       63: The rest of input boxes         0       0       0       0       0       0 <th>Index       Issuer       Expire Time       Delete         1       Ringslink       Sun Jun 27 07:14:32 2037       Delete         Web Server Certificate Upload       Expire Time       Delete       Cancel         Diadepure dpain       Файл не выбран       Submit       Cancel       255 Broadsoft Phonebook Server address         Index       Issue To       Issuer       Expire Time       Oracle       257 Remote Phonebook URL &amp; AUTOP Manual Update Server UG 37 The rest of input boxes         1       1       1       0       0       037 The rest of input boxes         1       2       0       0       037 The rest of input boxes       Warning :         3       0       0       0       0       037 The rest of input boxes         3       0       0       0       0       037 The rest of input boxes         4       0       0       0       0       037 The rest of input boxes         9       0       0       0       0       0       037 The rest of input boxes         0       0       0       0       0       0       0       0       0       0       0       0       0       0       0       0       0       0       0       0<!--</th--><th>Index       Issuer       Expire Time       Delete         1       Ringslink       Sun Jun 27 07:14:32 2037       Delete         Web Server Certificate Upload       Expire Time       Delete       Cancel         Didex       Issue To       Issuer       Expire Time       address         1       Client Certificate       Submit       Cancel       25: Broadsoft Phonebook Server address         1       Issue To       Issuer       Expire Time       address       127: Remote Phonebook URL &amp; AUTOP Manual Update Server U         1       1       Issuer       Expire Time       address       127: Remote Phonebook URL &amp; AUTOP Manual Update Server U       63: The rest of input boxes         1       1       Issuer       Expire Time       address       127: Remote Phonebook URL &amp; AUTOP Manual Update Server U       63: The rest of input boxes         1       1       Issuer       Issuer&lt;</th><th>and the second second se</th><th>r Cartificata</th><th></th><th></th></th> | Index       Issuer       Expire Time       Delete         1       Ringslink       Sun Jun 27 07:14:32 2037       Delete         Web Server Certificate Upload       Expire Time       Delete       Cancel         Diadepure dpain       Файл не выбран       Submit       Cancel       255 Broadsoft Phonebook Server address         Index       Issue To       Issuer       Expire Time       Oracle       257 Remote Phonebook URL & AUTOP Manual Update Server UG 37 The rest of input boxes         1       1       1       0       0       037 The rest of input boxes         1       2       0       0       037 The rest of input boxes       Warning :         3       0       0       0       0       037 The rest of input boxes         3       0       0       0       0       037 The rest of input boxes         4       0       0       0       0       037 The rest of input boxes         9       0       0       0       0       0       037 The rest of input boxes         0       0       0       0       0       0       0       0       0       0       0       0       0       0       0       0       0       0       0       0 </th <th>Index       Issuer       Expire Time       Delete         1       Ringslink       Sun Jun 27 07:14:32 2037       Delete         Web Server Certificate Upload       Expire Time       Delete       Cancel         Didex       Issue To       Issuer       Expire Time       address         1       Client Certificate       Submit       Cancel       25: Broadsoft Phonebook Server address         1       Issue To       Issuer       Expire Time       address       127: Remote Phonebook URL &amp; AUTOP Manual Update Server U         1       1       Issuer       Expire Time       address       127: Remote Phonebook URL &amp; AUTOP Manual Update Server U       63: The rest of input boxes         1       1       Issuer       Expire Time       address       127: Remote Phonebook URL &amp; AUTOP Manual Update Server U       63: The rest of input boxes         1       1       Issuer       Issuer&lt;</th> <th>and the second second se</th> <th>r Cartificata</th> <th></th> <th></th> | Index       Issuer       Expire Time       Delete         1       Ringslink       Sun Jun 27 07:14:32 2037       Delete         Web Server Certificate Upload       Expire Time       Delete       Cancel         Didex       Issue To       Issuer       Expire Time       address         1       Client Certificate       Submit       Cancel       25: Broadsoft Phonebook Server address         1       Issue To       Issuer       Expire Time       address       127: Remote Phonebook URL & AUTOP Manual Update Server U         1       1       Issuer       Expire Time       address       127: Remote Phonebook URL & AUTOP Manual Update Server U       63: The rest of input boxes         1       1       Issuer       Expire Time       address       127: Remote Phonebook URL & AUTOP Manual Update Server U       63: The rest of input boxes         1       1       Issuer       Issuer<                                                                                                    | and the second second se | r Cartificata          |                  |                                            |
| 1       Ringslink       Sun Jun 27 07:14:32 2037       Delete         Web Server Certificate Upload       Delete       Delete         Bыберите файл       Файл не выбран       Submit       Cancel         Client Certificate       Issuer       Expire Time       Delete         1       Issuer       Expire Time       Delete         1       Issuer       Expire Time       Delete         3       Issuer       Expire Time       Delete         3       Issuer       Expire Time       Delete         3       Issuer       Expire Time       Delete         3       Issuer       Expire Time       Delete         1       Issuer       Expire Time       Delete         3       Issuer       Expire Time       Delete         1       Issuer       Delete       Delete         1       Issuer       Delete       Delete         10       Index       Auto T       Delete       Delete                                                                                                    | 1       Ringslink       Sun Jun 27 07:14:32 2037       Delete         Web Server Certificate Upload       Budgepure файл Файл не выбран       Submit       Cancel         Client Certificate       Issue To       Issuer       Expire Time       3         1       Same       Cancel       G3       G3 <th>1       Ringslink       Sun Jun 27 07:14:32 2037       Delete         Web Server Certificate Upload       Delete       Doc:       25: Broadsoft Phonebook server address         Delete       Client Certificate       1       25: Broadsoft Phonebook URL &amp; AUTOP Manual Update Server U         1       Issuer       Expire Time       0       3:       1       0:         2       3       0       0       0:       0:       0:       0:       0:       0:       0:       0:       0:       0:       0:       0:       0:       0:       0:       0:       0:       0:       0:       0:       0:       0:       0:       0:       0:       0:       0:       0:       0:       0:       0:       0:       0:       0:       0:       0:       0:       0:       0:       0:       0:       0:       0:       0:       0:       0:       0:       0:       0:       0:       0:       0:       0:       0:       0:       0:       0:       0:       0:       0:       0:       0:       0:       0:       0:       0:       0:       0:       0:       0:       0:       0:       0:       0:       0:</th> <th>1       Ringslink       Sun Jun 27 07:14:32 2037       Delete         Web Server Certificate Upload       Delete       Doc:       25: Broadsoft Phonebook server address         Eleidepurte файл       Файл не выбран       Submit       Cancel       27: Remote Phonebook URL &amp; AUTOP Manual Update Server U         1       Issuer       Expire Time       0       0:       0:       0:         1       Issuer       Expire Time       0:       0:       0:       0:       0:         3       Issuer       Issuer       Expire Time       0:       0:       0:       0:       0:       0:       0:       0:       0:       0:       0:       0:       0:       0:       0:       0:       0:       0:       0:       0:       0:       0:       0:       0:       0:       0:       0:       0:       0:       0:       0:       0:       0:       0:       0:       0:       0:       0:       0:       0:       0:       0:       0:       0:       0:       0:       0:       0:       0:       0:       0:       0:       0:       0:       0:       0:       0:       0:       0:       0:       0:       0:</th> <th></th> <th></th> <th>Exnire Time Dela</th> <th>ten la la la la la la la la la la la la la</th>                                                                                                    | 1       Ringslink       Sun Jun 27 07:14:32 2037       Delete         Web Server Certificate Upload       Delete       Doc:       25: Broadsoft Phonebook server address         Delete       Client Certificate       1       25: Broadsoft Phonebook URL & AUTOP Manual Update Server U         1       Issuer       Expire Time       0       3:       1       0:         2       3       0       0       0:       0:       0:       0:       0:       0:       0:       0:       0:       0:       0:       0:       0:       0:       0:       0:       0:       0:       0:       0:       0:       0:       0:       0:       0:       0:       0:       0:       0:       0:       0:       0:       0:       0:       0:       0:       0:       0:       0:       0:       0:       0:       0:       0:       0:       0:       0:       0:       0:       0:       0:       0:       0:       0:       0:       0:       0:       0:       0:       0:       0:       0:       0:       0:       0:       0:       0:       0:       0:       0:       0:       0:       0:       0:       0:                                                                                                    | 1       Ringslink       Sun Jun 27 07:14:32 2037       Delete         Web Server Certificate Upload       Delete       Doc:       25: Broadsoft Phonebook server address         Eleidepurte файл       Файл не выбран       Submit       Cancel       27: Remote Phonebook URL & AUTOP Manual Update Server U         1       Issuer       Expire Time       0       0:       0:       0:         1       Issuer       Expire Time       0:       0:       0:       0:       0:         3       Issuer       Issuer       Expire Time       0:       0:       0:       0:       0:       0:       0:       0:       0:       0:       0:       0:       0:       0:       0:       0:       0:       0:       0:       0:       0:       0:       0:       0:       0:       0:       0:       0:       0:       0:       0:       0:       0:       0:       0:       0:       0:       0:       0:       0:       0:       0:       0:       0:       0:       0:       0:       0:       0:       0:       0:       0:       0:       0:       0:       0:       0:       0:       0:       0:       0:       0:                                                                                                    |                                                                                                    |                        | Exnire Time Dela | ten la la la la la la la la la la la la la |
| Web Server Certificate Upload       255: Broadsoft Phonebook serve address         Выберите файл не выбран       Submit       Cancel         Client Certificate         Index       Issue To       Issuer       Expire Time         1                                                                                                    | Web Server Certificate Upload       255: Broadsoft Phonebook serve address         Budgepure dpainin Файл не выбран       Submit Cancel         Client Certificate       27: Remote Phonebook URL & AUTOP Manual Update Server U         1       3         2       3         3       3         4       3         5       3         6       7         7       8         9       10         Delete       Cancel         Client Certificate Upload       Cancel         Index       Auto ▼                                                                                                    | Web Server Certificate Upload       255: Broadsoft Phonebook serve address         Bыберите файл не выбран       Submit       Cancel         Client Certificate       Index       Issuer       Expire Time         1       Issuer       Expire Time       Issuer       Baldepute         3       Issuer       Expire Time       Issuer       Issuer       Issuer         3       Issuer       Issuer<                                                                                                    | Web Server Certificate Upload       255: Broadsoft Phonebook serve address         Bыберите файл не выбран       Submit       Cancel         Client Certificate       Index       Issuer       Expire Time         1       Issuer       Expire Time       Issuer       Bit Part of Input boxes         3       Issuer       Issuer       Expire Time       Issuer       Issuer       Issuer         3       Issuer       Issuer                                                                                                    |                                                                                                    |                        |                  | Max length of characters for inp           |
| Выберите файл файл не выбран       Submit       Cancel       address         Client Certificate       Index       Issue To       Issuer       Expire Time         1       Issue To       Issuer       Expire Time         2       Image: State To       Image: State To         3       Image: State To       Image: State To         4       Image: State To       Image: State To         5       Image: State To       Image: State To         0       Image: State To       Image: State To         1       Image: State To       Image: State To         1       Image: State To       Image: State To         1       Image: State To       Image: State To         1       Image: State To       Image: State To         1       Image: State To       Image: State To         1       Image: State To       Image: State To         1       Image: State To       Image: State To         1       Image: State To       Image: State To         1       Image: State To       Image: State To         1       Image: State To       Image: State To         1       Image: State To       Image: State To         1       Image: State To       Image: State                                                                                                    | Выберите файл файл не выбран       Submit       Cancel       address         Client Certificate       Index       Issue To       Issuer       Expire Time         1                                                                                                    | Выберите файл файл не выбран       Submit       Cancel       address         Client Certificate       Index       Issue To       Issuer       Expire Time         1       Issue To       Issuer       Expire Time         2       Image: State To       Image: State To         3       Image: State To       Image: State To         4       Image: State To       Image: State To         5       Image: State To       Image: State To         0       Image: State To       Image: State To         1       Image: State To       Image: State To         1       Image: State To       Image: State To         1       Image: State To       Image: State To         1       Image: State To       Image: State To         1       Image: State To       Image: State To         1       Image: State To       Image: State To         1       Image: State To       Image: State To         1       Image: State To       Image: State To         1       Image: State To       Image: State To         1       Image: State To       Image: State To         1       Image: State To       Image: State To         1       Image: State To       Image: State                                                                                                    | Выберите файл файл не выбран       Submit       Cancel       address         Client Certificate       Index       Issue To       Issuer       Expire Time         1       Issue To       Issuer       Expire Time         2       Image: State To       Image: State To         3       Image: State To       Image: State To         4       Image: State To       Image: State To         5       Image: State To       Image: State To         0       Image: State To       Image: State To         1       Image: State To       Image: State To         1       Image: State To       Image: State To         1       Image: State To       Image: State To         1       Image: State To       Image: State To         1       Image: State To       Image: State To         1       Image: State To       Image: State To         1       Image: State To       Image: State To         1       Image: State To       Image: State To         1       Image: State To       Image: State To         1       Image: State To       Image: State To         1       Image: State To       Image: State To         1       Image: State To       Image: State                                                                                                    | Web Server                                                                                                    | r Certificate Upload   |                  |                                            |
| Client Certificate                                                                                                    | Client Certificate                                                                                                    | Client Certificate                                                                                                    | Client Certificate                                                                                                    |                                                                                                    |                        | Submit Cancel    |                                            |
| Index       Issue To       Issuer       Expire Time       63: The rest of input boxes         1       Image: Concelement of the second of the second of | Index       Issue To       Issuer       Expire Time       63: The rest of input boxes         1       Image: Concelement of the second of the second of                                                                                                    | Index       Issue To       Issuer       Expire Time       63: The rest of input boxes         1       Image: Concelement of the second of the second of                                                                                                    | Index       Issue To       Issuer       Expire Time       63: The rest of input boxes         1       Image: Concelement of the second of the second of |                                                                                                    |                        |                  |                                            |
| Index     Issuer To     Issuer     Expire Time       1     Issuer     Image: Cancel       3     Image: Client Certificate Upload       Index     Auto T                                                                                                    | Index     Issuer To     Issuer     Expire Time       1     Issuer     Image: Cancel       3     Image: Client Certificate Upload       Index     Auto T                                                                                                    | Index     Issuer To     Issuer     Expire Time       1     Issuer     Image: Cancel       3     Image: Client Certificate Upload       Index     Auto T                                                                                                    | Index     Issuer To     Issuer     Expire Time       1     Issuer     Image: Cancel       3     Image: Client Certificate Upload       Index     Auto T                                                                                                    | Client Certif                                                                                                    | ficate                 |                  |                                            |
| 2<br>3<br>4<br>5<br>6<br>7<br>8<br>9<br>10<br>Delete Cance<br>Client Certificate Upload<br>Index Auto T                                                                                                    | 2<br>3<br>4<br>5<br>6<br>7<br>8<br>9<br>10<br>Delete Cancel<br>Client Certificate Upload<br>Index Auto                                                                                                    | 2<br>3<br>4<br>5<br>6<br>7<br>8<br>9<br>10<br>Delete Cance<br>Client Certificate Upload<br>Index Auto T                                                                                                    | 2<br>3<br>4<br>5<br>6<br>7<br>8<br>9<br>10<br>Delete Cance<br>Client Certificate Upload<br>Index Auto T                                                                                                    | Index 1                                                                                                    | Issue To Issuer        | Expire Time      | 63: The fest of input boxes                |
| 3   4   5   6   7   8   9   10     Delete   Cancel     Client Certificate Upload   Index     Auto                                                                                                    | 3   4   5   6   7   8   9   10     Delete   Cancel     Client Certificate Upload   Index     Auto                                                                                                    | 3   4   5   6   7   8   9   10     Delete   Cancel     Client Certificate Upload   Index     Auto                                                                                                    | 3   4   5   6   7   8   9   10     Delete   Cancel     Client Certificate Upload   Index     Auto                                                                                                    |                                                                                                    |                        |                  |                                            |
| 5<br>6<br>7<br>8<br>9<br>10<br>Delete Cancel<br>Client Certificate Upload<br>Index Auto T                                                                                                    | 5<br>6<br>7<br>8<br>9<br>10<br>Delete Cancel<br>Client Certificate Upload<br>Index Auto T                                                                                                    | 5<br>6<br>7<br>8<br>9<br>10<br>Delete Cancel<br>Client Certificate Upload<br>Index Auto T                                                                                                    | 5<br>6<br>7<br>8<br>9<br>10<br>Delete Cancel<br>Client Certificate Upload<br>Index Auto T                                                                                                    |                                                                                                    |                        |                  |                                            |
| 6<br>7<br>8<br>9<br>10<br>Delete Cance<br>Client Certificate Upload<br>Index Auto T                                                                                                    | 6<br>7<br>8<br>9<br>10<br>Delete Cance<br>Client Certificate Upload<br>Index Auto T                                                                                                    | 6<br>7<br>8<br>9<br>10<br>Delete Cance<br>Client Certificate Upload<br>Index Auto T                                                                                                    | 6<br>7<br>8<br>9<br>10<br>Delete Cance<br>Client Certificate Upload<br>Index Auto T                                                                                                    |                                                                                                    |                        |                  |                                            |
| 7 8 9 10 Delete Cancel Client Certificate Upload Index Auto                                                                                                    | 7 8 9 10 Delete Cancel Client Certificate Upload Index Auto                                                                                                    | 7 8 9 10 Delete Cancel Client Certificate Upload Index Auto                                                                                                    | 7 8 9 10 Delete Cancel Client Certificate Upload Index Auto                                                                                                    |                                                                                                    |                        |                  |                                            |
| 9 10 Delete Cancel Client Certificate Upload Index Auto                                                                                                    | 9 10 Delete Cancel Client Certificate Upload Index Auto                                                                                                    | 9 10 Delete Cancel Client Certificate Upload Index Auto                                                                                                    | 9 10 Delete Cancel Client Certificate Upload Index Auto                                                                                                    |                                                                                                    |                        |                  |                                            |
| 10 Client Certificate Upload Index Auto                                                                                                    | 10 Client Certificate Upload Index Auto                                                                                                    | 10 Client Certificate Upload Index Auto                                                                                                    | 10 Client Certificate Upload Index Auto                                                                                                    |                                                                                                    |                        |                  |                                            |
| Delete     Cancel       Client Certificate Upload     Index                                                                                                    | Delete     Cancel       Client Certificate Upload     Index                                                                                                    | Delete     Cancel       Client Certificate Upload     Index                                                                                                    | Delete     Cancel       Client Certificate Upload     Index                                                                                                    |                                                                                                    |                        |                  |                                            |
| Client Certificate Upload                                                                                                    | Client Certificate Upload                                                                                                    | Client Certificate Upload<br>Index Auto                                                                                                    | Client Certificate Upload<br>Index Auto                                                                                                    |                                                                                                    |                        |                  |                                            |
| Index Auto 🔻                                                                                                    | Index Auto 🔻                                                                                                    | Index Auto 🔻                                                                                                    | Index Auto 🔻                                                                                                    | F 111                                                                                                    | Delete                 | Cancel           |                                            |
|                                                                                                    |                                                                                                    |                                                                                                    |                                                                                                    | Client Certif                                                                                                    | ficate Upload          |                  |                                            |
| Выберите файл Файл не выбран Submit Cancel                                                                                                    | Выберите файл Файл не выбран Submit Cancel                                                                                                    | Выберите файл Файл не выбран Submit Cancel                                                                                                    | Выберите файл Файл не выбран Submit Cancel                                                                                                    |                                                                                                    |                        | Auto 🔻           |                                            |
|                                                                                                    |                                                                                                    |                                                                                                    |                                                                                                    | Выберите                                                                                                    | ге файл Файл не выбран | Submit Cancel    |                                            |
|                                                                                                    |                                                                                                    |                                                                                                    |                                                                                                    |                                                                                                    |                        |                  |                                            |
|                                                                                                    |                                                                                                    |                                                                                                    |                                                                                                    |                                                                                                    |                        |                  |                                            |

| Sections                  | Description                                                      |
|---------------------------|------------------------------------------------------------------|
| Web Server Certificate    | To display or delete Certificate which is used when IP phone is  |
|                           | connected from any incoming HTTPs request.                       |
|                           | Note: The default certificate could not be deleted.              |
| Web Server Certificate    | To upload a certificate file, this will be used as server        |
| Upload                    | certificate.                                                     |
| <b>Client Certificate</b> | To display or delete Certificates which is used when IP phone    |
|                           | is connecting to any HTTPs server.                               |
| Client Certificate Upload | To upload certificate files which is used as client certificate. |
|                           | • Only Accept trusted Certificates: If this option is enabled,   |
|                           | only trusted certificates will be accepted.                      |

## 6.Troubleshooting

#### Issue 1 : The LCD does not light up

- Check the AC power adapter. Make sure it is the one provided in your package.
- Check the power outlet. Make sure that the power that outlet you are plugging your device into is working. Try to plug a different device into the socket to make sure it has power.

#### Issue 2 : No signal tone heard from the handset

• Check the connection cord between the handset and the phone. Make sure it is connected properly.

#### Issue 3 : Cannot access the web interface

- Check the connection between the PC port of the device and the network port of the computer. Make sure it is fine.
- Check whether the IP address of the device is correct.
- If it is LAN, please make sure there is no IP address collision with other devices on the network.

#### Issue 4 : Cannot call out

- Please see the network connection status of device, if it is exception, and then check the connection of network.
- If the network connection is normal, please check whether the device has registered successfully.
- If the network connection and the registered are both normal, please confirm whether the dial rule is correct, or please communicate with the service operator.

# **7.Appendix : Time Zones**

| Time Zone | Time Zone Name                   |
|-----------|----------------------------------|
| -11:00    | Samoa                            |
| -10:00    | United States-Hawaii-Aleutian    |
| -10:00    | United States-Alaska-Aleutian    |
| -09:00    | United States-Alaska Time        |
| -08:00    | Canada(Vancouver, Whitehorse)    |
| -08:00    | Mexico(Tijuana, Mexicali)        |
| -08:00    | United States-Pacific Time       |
| -07:00    | Canada(Edmonton, Calgary)        |
| -07:00    | Mexico(Mazatlan, Chihuahua)      |
| -07:00    | United States-Mountain Time      |
| -07:00    | United States-MST no DST         |
| -06:00    | Canada-Manitoba(Winnipeg)        |
| -06:00    | Chile(Easter Islands)            |
| -06:00    | Mexico(Mexico City, Acapulco)    |
| -06:00    | United States-Central Time       |
| -05:00    | Bahamas(Nassau)                  |
| -05:00    | Canada(Montreal, Ottawa, Quebec) |
| -05:00    | Cuba(Havana)                     |
| -05:00    | United States-Eastern Time       |
| -04:30    | Venezuela(Caracas)               |
| -04:00    | Canada(Halifax, Saint John)      |
| -04:00    | Chile(Santiago)                  |
| -04:00    | Paraguay(Asuncion)               |
| -04:00    | United Kingdom-Bermuda(Bermuda)  |
| -04:00    | United Kingdom(Falkland Islands) |
| -04:00    | Trinidad&Tobago                  |
| -04:00    | Curacao                          |
| -03:30    | Canada-New Foundland(St.Johns)   |

| Time Zone | Time Zone Name                   |  |
|-----------|----------------------------------|--|
| -03:00    | Denmark-Greenland(Nuuk)          |  |
| -03:00    | Argentina(Buenos Aires)          |  |
| -03:00    | Brazil(no DST)                   |  |
| -03:00    | Brazil(DST)                      |  |
| -02:00    | Brazil(no DST)                   |  |
| -01:00    | Portugal(Azores)                 |  |
| 0         | GMT                              |  |
| 0         | Greenland                        |  |
| 0         | Denmark-Faroe Islands(Torshavn)  |  |
| 0         | Ireland(Dublin)                  |  |
| 0         | Portugal(Lisboa, Porto, Funchal) |  |
| 0         | Spain-Canary Islands(Las Palmas) |  |
| 0         | United Kingdom(London)           |  |
| 0         | Могоссо                          |  |
| +01:00    | Albania(Tirane)                  |  |
| +01:00    | Austria(Vienna)                  |  |
| +01:00    | Belgium(Brussels)                |  |
| +01:00    | Caicos                           |  |
| +01:00    | Chatam                           |  |
| +01:00    | Croatia(Zagreb)                  |  |
| +01:00    | Czech Republic(Prague)           |  |
| +01:00    | Denmark(Kopenhagen)              |  |
| +01:00    | France(Paris)                    |  |
| +01:00    | Germany(Berlin)                  |  |
| +01:00    | Hungary(Budapest)                |  |
| +01:00    | Italy(Rome)                      |  |
| +01:00    | Luxembourg(Luxembourg)           |  |
| +01:00    | Macedonia(Skopje)                |  |
| +01:00    | Netherlands(Amsterdam)           |  |
| +01:00    | Namibia(Windhoek)                |  |
| +02:00    | Estonia(Tallinn)                 |  |

| Time Zone | Time Zone Name             |
|-----------|----------------------------|
| +02:00    | Finland(Helsinki)          |
| +02:00    | Gaza Strip(Gaza)           |
| +02:00    | Greece(Athens)             |
| +02:00    | Israel(Tel Aviv)           |
| +02:00    | Jordan(Amman)              |
| +02:00    | Latvia(Riga)               |
| +02:00    | Lebanon(Beirut)            |
| +02:00    | Moldova(Kishinev)          |
| +02:00    | Russia(Kaliningrad)        |
| +02:00    | Romania(Bucharest)         |
| +02:00    | Syria(Damascus)            |
| +02:00    | Turkey(Ankara)             |
| +02:00    | Ukraine(Kyiv, Odessa)      |
| +03:00    | East Africa Time           |
| +03:00    | Iraq(Baghdad)              |
| +03:00    | Russia(Moscow)             |
| +03:30    | Iran(Teheran)              |
| +04:00    | Armenia(Yerevan)           |
| +04:00    | Azerbaijan(Baku)           |
| +04:00    | Georgia(Tbilisi)           |
| +04:00    | Kazakhstan(Aktau)          |
| +04:00    | Russia(Samara)             |
| +05:00    | Kazakhstan(Aqtobe)         |
| +05:00    | Kyrgyzstan(Bishkek)        |
| +05:00    | Pakistan(Islamabad)        |
| +05:00    | Russia(Chelyabinsk)        |
| +05:30    | India(Calcutta)            |
| +06:00    | Kazakhstan(Astana, Almaty) |
| +06:00    | Russia(Novosibirsk, Omsk)  |
| +07:00    | Russia(Krasnoyarsk)        |
| +07:00    | Thailand(Bangkok)          |

| Time Zone | Time Zone Name                         |
|-----------|----------------------------------------|
| +08:00    | China(Beijing)                         |
| +08:00    | Singapore(Singapore)                   |
| +08:00    | Australia(Perth)                       |
| +09:00    | Korea(Seoul)                           |
| +09:00    | Japan(Tokyo)                           |
| +09:30    | Australia(Adelaide)                    |
| +09:30    | Australia(Darwin)                      |
| +10:00    | Australia(Sydney, Melbourne, Canberra) |
| +10:00    | Australia(Brisbane)                    |
| +10:00    | Australia(Hobart)                      |
| +10:00    | Russia(Vladivostok)                    |
| +10:30    | Australia(Lord Howe Islands)           |
| +11:00    | New Caledonia(Noumea)                  |
| +12:00    | New Zealand(Wellington, Auckland)      |
| +12:45    | New Zealand(Chatham Islands)           |
| +13:00    | Tonga(Nukualofa)                       |